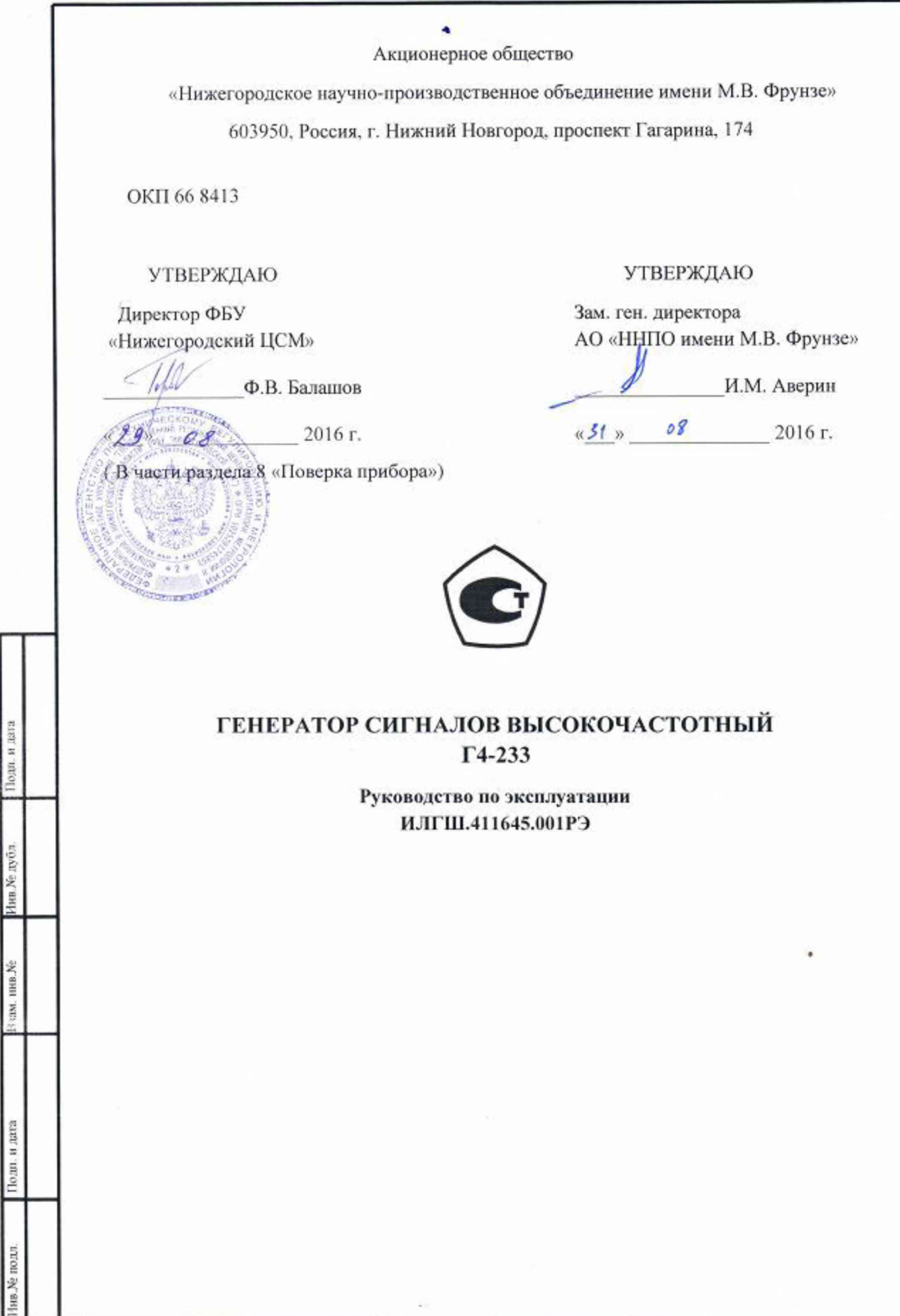

#### 8 Поверка прибора

8.1 Общие сведения

8.1.1 Настоящий раздел устанавливает методы и средства поверки генератора сигналов высокочастотного Г4-233.

8.1.2 Поверка прибора осуществляется аккредитованными в установленном порядке в области обеспечения единства измерений юридическими лицами и индивидуальными предпринимателями.

8.1.3 Периодичность поверки - один раз в 24 месяца.

8.2 Операции и средства поверки

8.2.1 При проведении поверки должны быть выполнены операции, указанные в таблице 8.1, применены средства поверки с характеристиками, указанными в таблице 8.2.

Таблица 8.1 – Операции поверки прибора

Подп. и дата

Инв. № дубл.

Взам. инв. Мо

Подп. и дата

Изм

Лист

№ докум.

Подп.

Дата

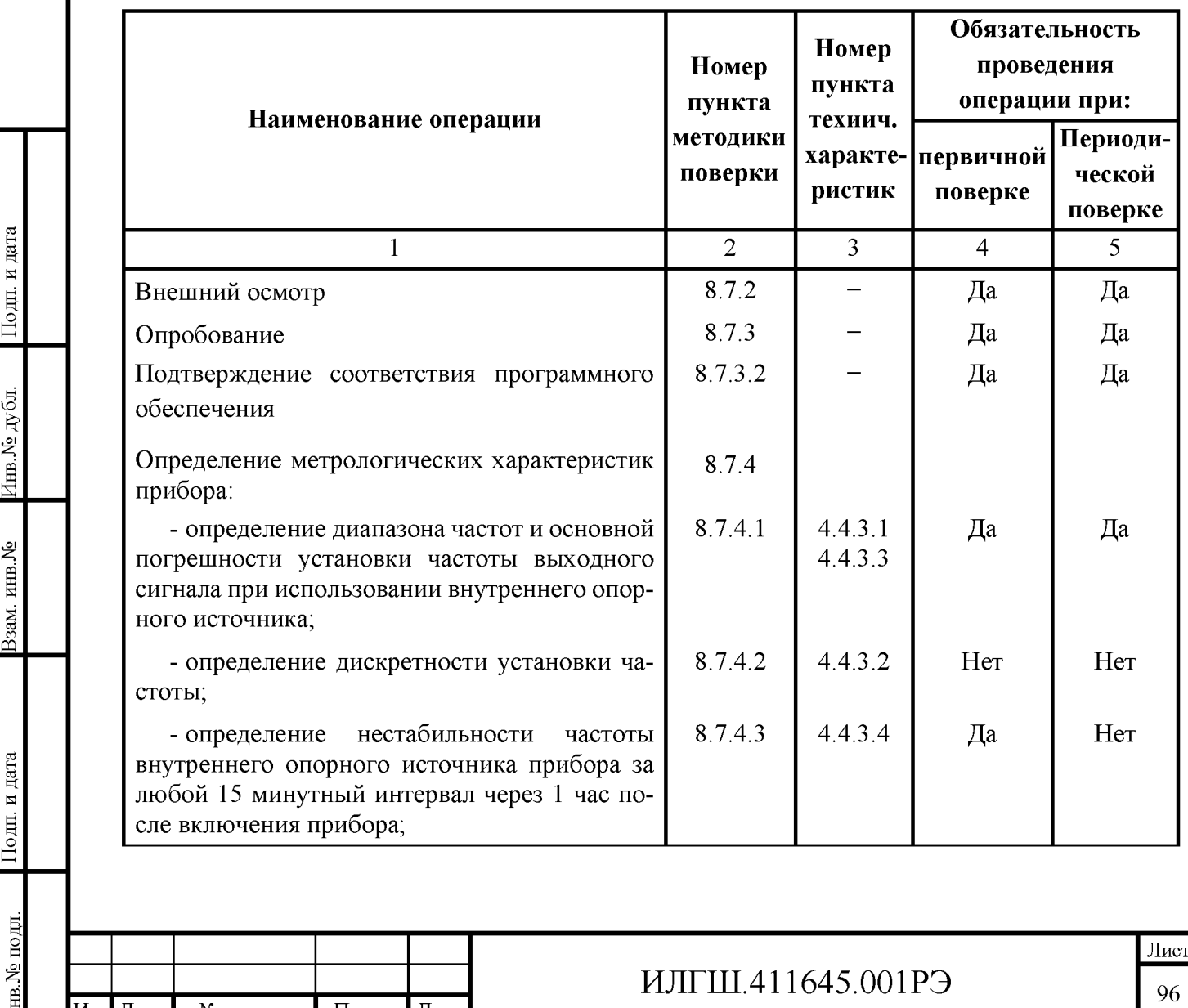

96

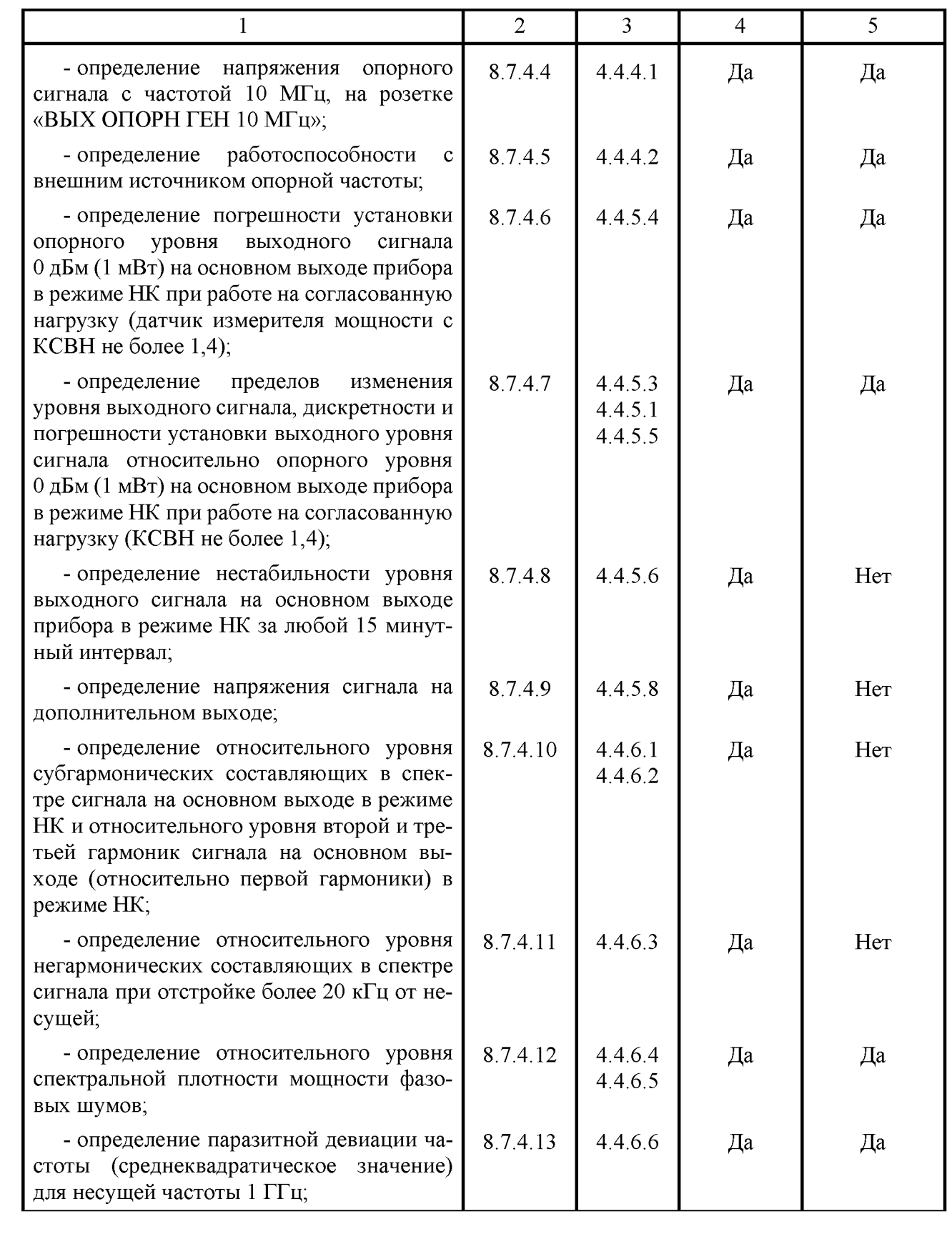

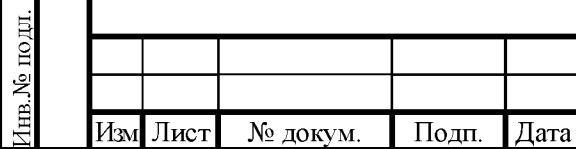

Подп. и дата

 $\rm H\bar{B}$  Ле $\rm H\bar{B}$ 

Взам. инв. №

 $\Pi$ одн<br/>. и дата

# ИЛГШ.411645.001РЭ

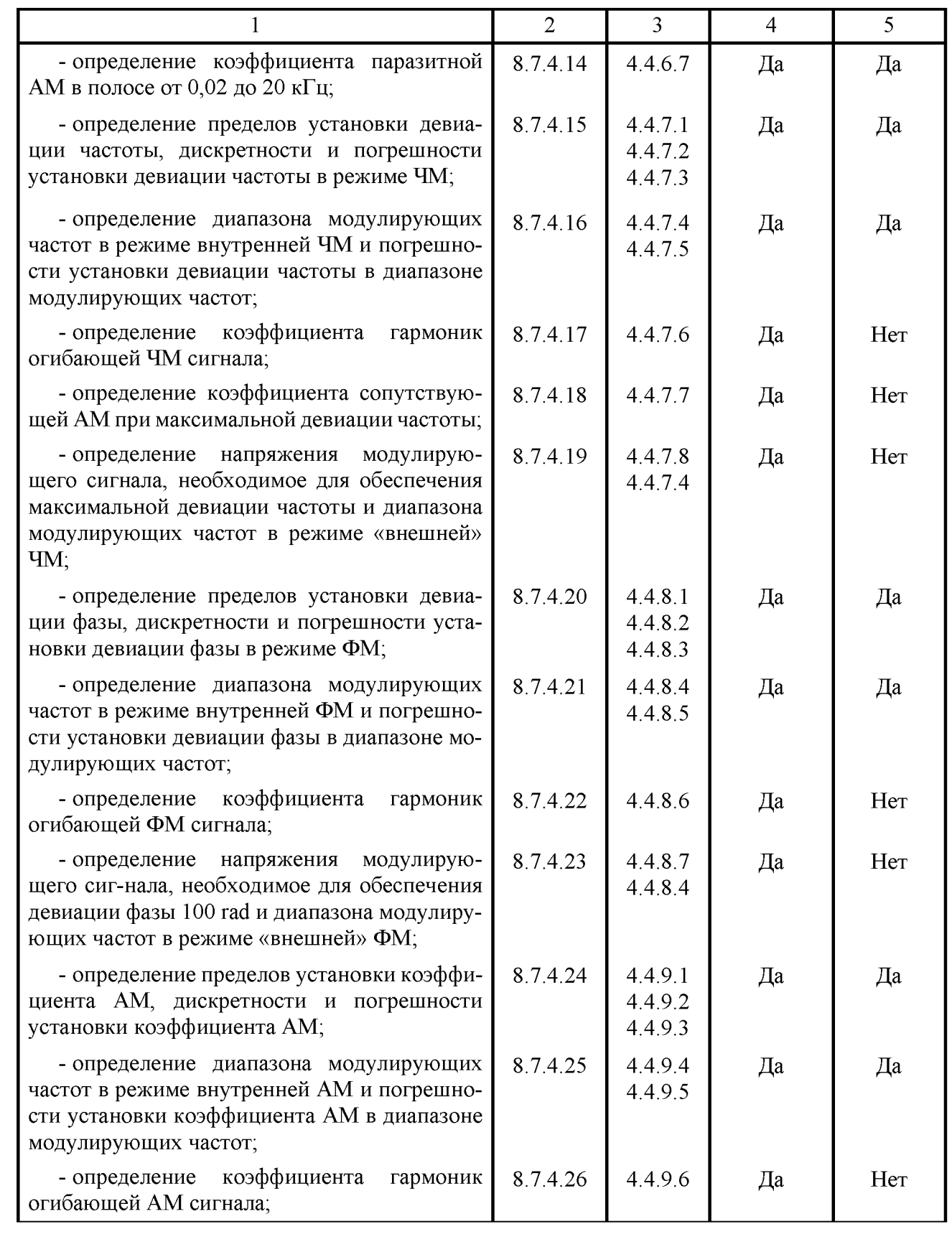

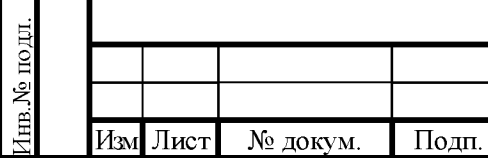

Дата

Подп. и дата

 $\rm H\bar{B}$  Ле $\rm H\bar{B}$ 

Взам. инв. №

 $\Pi$ одн<br/>. и дата

# ИЛГШ.411645.001РЭ

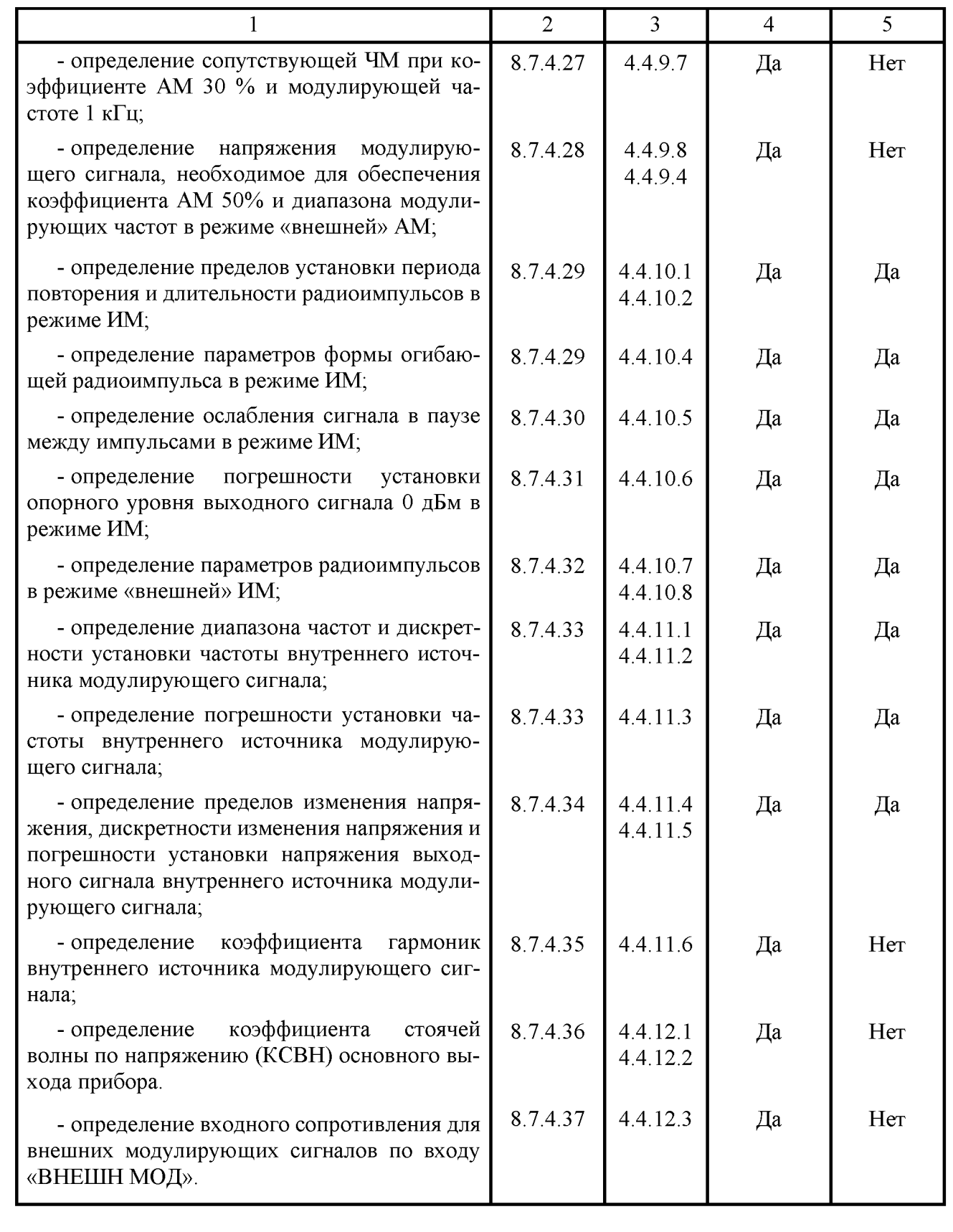

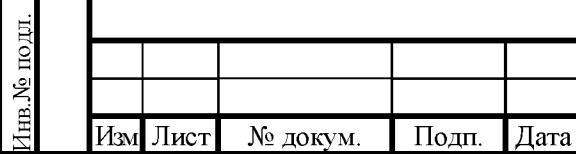

Подп. и дата

 $\rm H\bar{B}$  Ле $\rm H\bar{B}$ 

Взам. инв. №

 $\Pi$ одн<br/>. и дата

# ИЛГШ.411645.001РЭ

#### Таблица 8.2 – Средства поверки

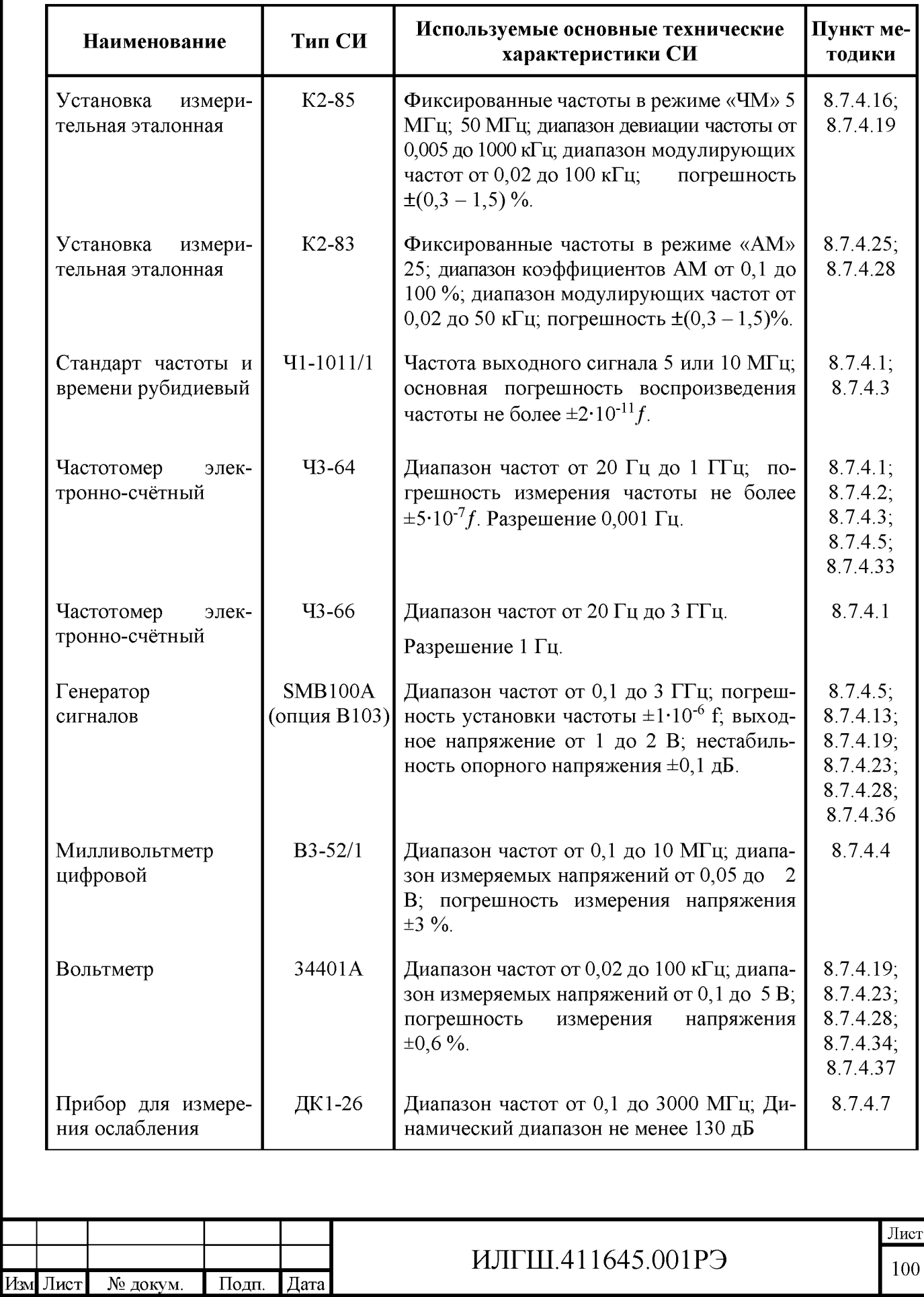

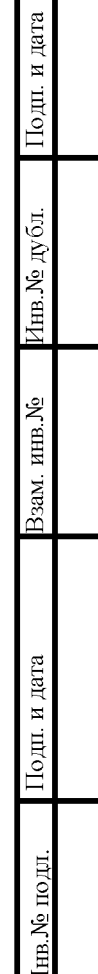

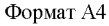

 $\overline{\text{Io}}$ и дата

 $100\,\mathrm{W}$ ау чирд

Взам. инв. №

 $\Pi$ одн<br/>. и дата

Інв. № подл.

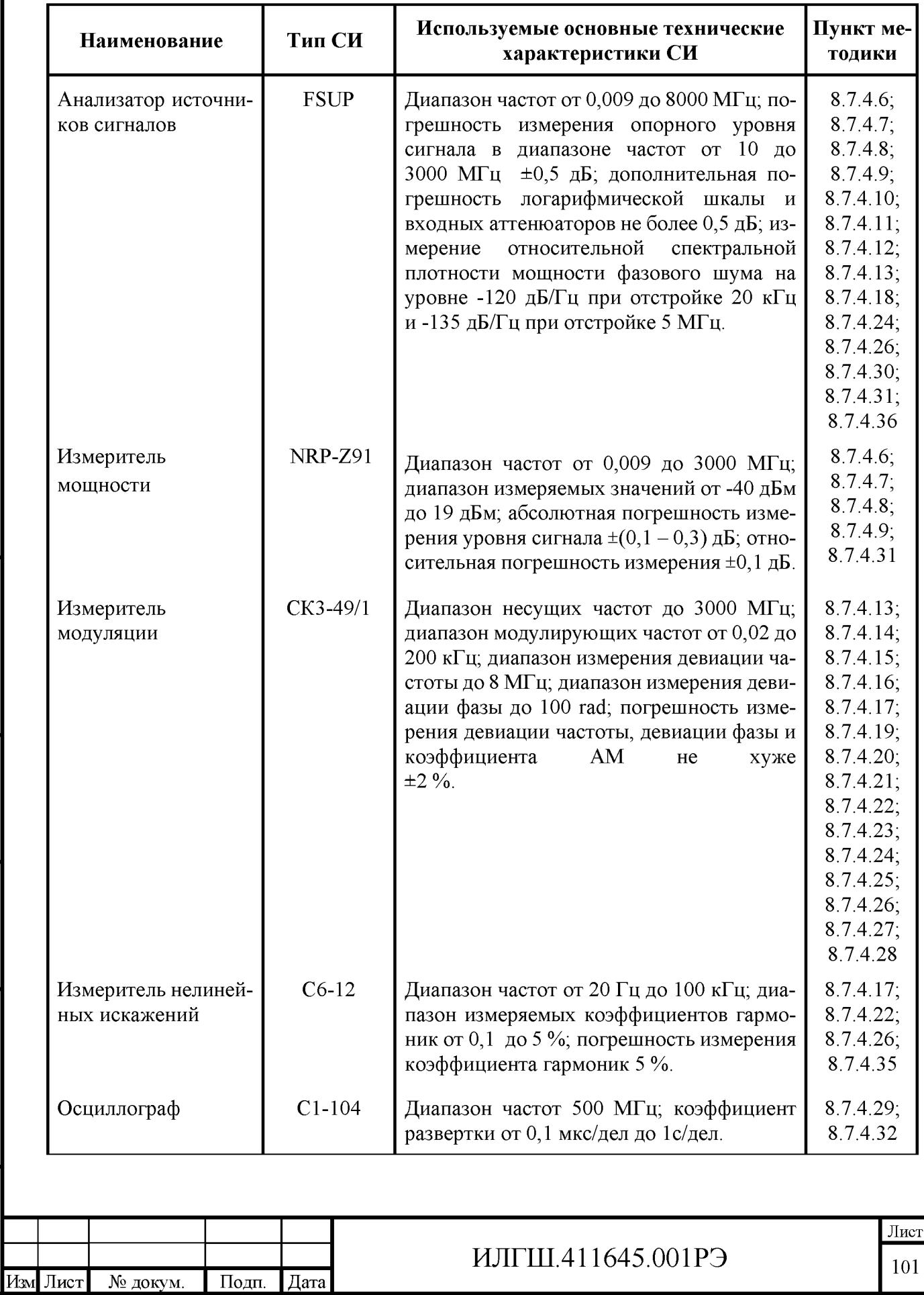

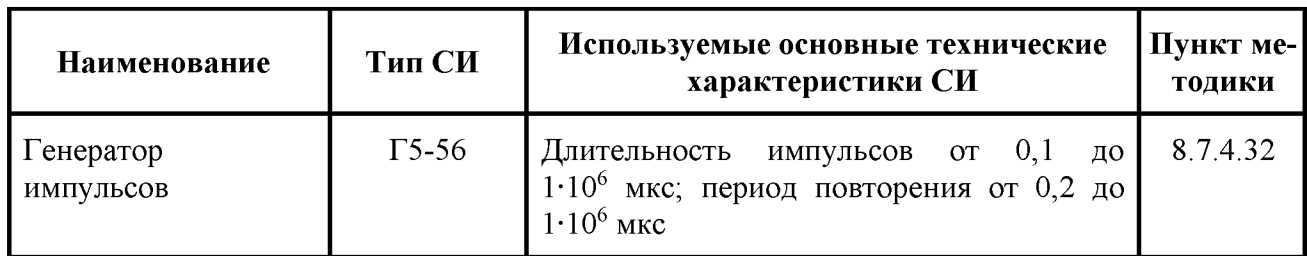

Примечания:

Подп. и дата

Ннв.№ дубл.

Ззам. инв. №

Іодн. и дата

1 При проведении поверки допускается использование других средств измерений, обеспечивающих измерение параметров и определение погрешностей с заданной степенью точности

2 Средства измерения, используемые для поверки, должны быть поверены.

8.3 Организация рабочего места

8.3.1 Разместите прибор на рабочем месте, обеспечив удобство работы и условия естественной вентиляции. При работе вентиляционные отверстия на корпусе прибора не должны закрываться посторонними предметами.

8.3.2 Тумблер «СЕТЬ» прибора должен находиться в нижнем положении.

8.4 Требования безопасности

8.4.1 По требованию безопасности прибор соответствует нормам ГОСТ 12.2.091-2012, степень загрязнения 2, категория измерения 1.

Подсоединение прибора к сети питания должно осуществляться шнуром соединительным из комплекта ЗИП прибора, обеспечивающим автоматическое соединение корпуса прибора с шиной защитного заземления питающей сети.

Любой разрыв проводника защитного заземления внутри или вне прибора или отсоединение защитного заземления могут сделать прибор опасным для работы.

ЗАПРЕЩАЕТСЯ ЛЮБОЕ ОТСОЕДИНЕНИЕ ЗАЩИТНОГО ЗАЗЕМЛЕНИЯ!

Следует проверить надежность защитного заземления.

Необходимо заземлять все приборы, применяемые при поверке. Заземление производить раньше других присоединений, отсоединение заземления - после всех отсоединений.

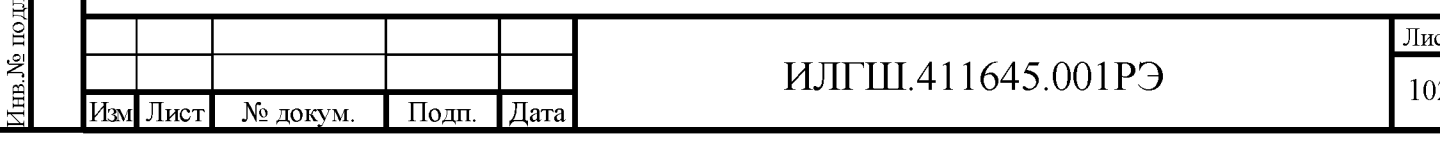

#### 8.5 Условия поверки

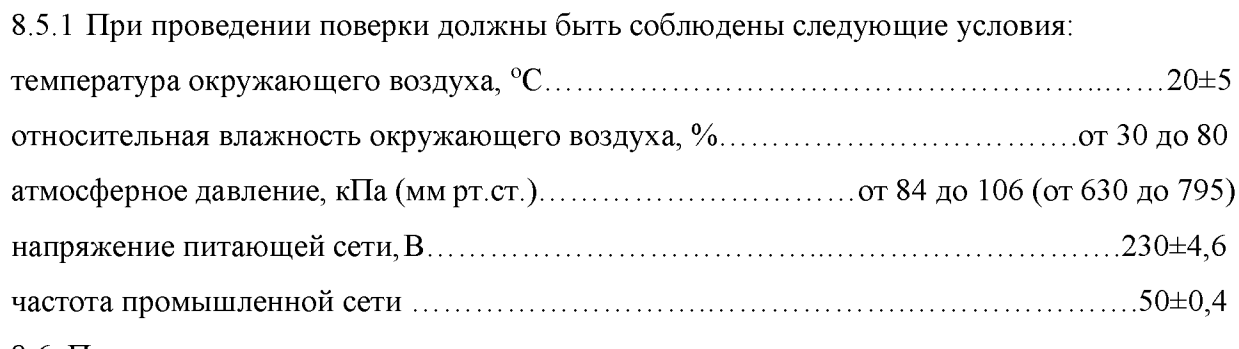

8.6 Подготовка к поверке

8.6.1 До проведения поверки необходимо ознакомиться с назначением органов управления, подключения и индикации прибора, а также с правилами проведения измерений, приведенными в разделе 6.

8.6.2 Определение метрологических характеристик должно проводиться после времени установления рабочего режима прибора и средств поверки, указанного в соответствующих руководствах по эксплуатации.

8.7 Проведение поверки прибора

8.7.1 Поверка проводится в соответствии с перечнем операций, согласно таблице 8.1.

8.7.2 Внешний осмотр

Тодп. и дата

1нв.№ дубл.

Ззам. инв. №

Подп. и дата

№ подл

8.7.2.1 При внешнем осмотре прибора должно быть установлено:

- наличие и сохранность пломб;

- наличие комплекта прибора согласно таблице 4.1;

- отсутствие механических повреждений кнопок управления, высокочастотных разъемов и сетевого выключателя;

- состояние соединительных кабелей, шнура питания.

Результаты поверки считают удовлетворительными, если установлено наличие и сохранность пломб, комплектность прибора соответствует данным таблицы 4.1, отсутствуют механические повреждения.

Неисправные приборы бракуются и направляются в ремонт.

8.7.3 Опробование

8.7.3.1 Опробование (проверка функционирования) прибора проводят в соответствии с подразделами 6.6; 6.9.

Результаты опробования считают удовлетворительными, если при включении прибора устанавливается исходный режим и успешно проходит диагностику.

Неисправные приборы бракуются и направляются в ремонт.

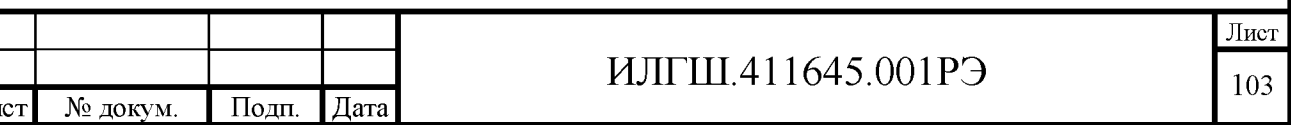

#### 8.7.3.2 Идентификация программного обеспечения

Подп. и дата

Инв. № дубл.

Ззам. инв. №

Іоди. и дата

Программное обеспечение прибора имеет структуру с разделением на метрологически значимую и метрологически незначимую части. Программное обеспечение, установленное в приборе, имеет следующие идентификационные признаки:

- обозначение  $\text{IO} \text{SIGNAL}$  GENERATOR G4-233 v.1.0.0 (25.03.14);
- наименование файла метрологически значимой части  $\Pi$ O G4-233.dll;
- контрольная сумма файла метрологически значимой части ПО 2CFC9688.

Для проверки целостности ПО и его соответствия, утвержденному ПО, предусмотрены идентификация версии ПО и идентификация метрологически значимой части ПО. Идентификация проводится либо запуском команды из самой программы генератора либо посредством интерфейса Ethernet и/или RS-232 в режиме дистанционного управления прибором по командам приведенным в приложении А настоящего руководства.

Идентификация ПО генератора из программы генератора выполняется после выбора программной кнопки «О программе» в режиме «Меню». При этом в программе вычисляется контрольная сумма файла G4-233.dll и выводится информационное окно со всеми идентификационными признаками. После нажатия кнопки «ОК» в этом окне происходит сохранение файла G4-233.dll на флэш диск, если он подключен к USB разъему прибора.

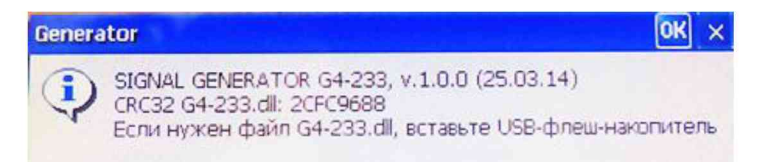

Дистанционная проверка названия и версии ПО выполняется посредством отправки команды "\*IDN?\n" по выбранному каналу ДУ.

Дистанционная проверка метрологически значимой части ПО может быть выполнена двумя способами. При первом способе засылается команда "DIAG:MCRC?\n". По данной команде прибор вычисляет контрольную сумму файла G4-233.dll и выдает ее значение по выбранному интерфейсу ДУ. При втором способе засылается команда "DIAG:MDLL?\n". По данной команде прибор передает файл G4-233.dll по каналу ДУ в закодированном виде. Используется транспортное кодирование Base64, применяемое для представления файлов в виде последовательности ASCII символов.

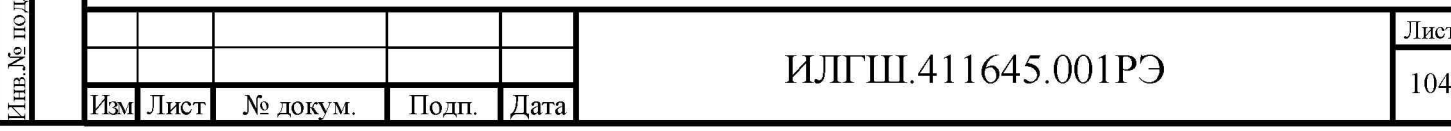

После получения файла G4-233.dll его контрольная сумма должна быть вычислена по алгоритму CRC32 (пример программы приведен в приложении А настоящего руководства).

Вывод об аутентичности программного обеспечения принимается по результатам сравнения:

• наименование и версия ПО должны быть «SIGNAL GENERATOR G4-233 v.1.0.0  $(25.03.14)$ ):

• контрольная сумма CRC32 метрологически значимой части установленного ПО (файла G4-233.dll) должна быть «2CFC9688».

8.7.4 Проверка метрологических характеристик прибора

8.7.4.1 Проверку диапазона частот (п.4.4.3.1) и основной погрешности установки частоты выходного сигнала при использовании внутреннего опорного источника (п.4.4.3.3) проводят путем измерения частоты генерируемых колебаний в режиме НК с помощью электронно-счетного частотомера.

Соединяют приборы по схеме, показанной на рисунке 8.1. Кабель подключают к основному выходу прибора на передней панели.

Измерения проводят на трех частотах рабочего диапазона, максимальной 3000 МГц, средней 1000 МГц и минимальной 0,009 МГц. Частоту проверки fycr устанавливают по индикатору проверяемого прибора Г4-233.

На частотах 3000 и 1000 МГц измерения производятся с помощью частотомера Ч3-66. Частотомер используется в режиме работы от внешнего источника опорной частоты. Время счета частотомера устанавливают 1 с. Уровень выходного сигнала прибора подбирают так, чтобы он обеспечивал нормальную работу частотомера.

На частоте 0,009 МГц измерения производятся с помощью частотомера ЧЗ-64. Время счета частотомера устанавливают  $10^7$  µc.

Погрешность установки частоты  $\Delta f$  вычисляют по формуле (8.1):

$$
\Delta f = (f_{H3M} - f_{ycr}) / f_{ycr} , \qquad (8.1)
$$

где  $f_{\text{H3M}}$ ,  $f_{\text{VCT}}$  – измеренное и установленное значения частот соответственно.

Результаты поверки считают удовлетворительными, если в диапазоне частот (п. 4.4.3.1), погрешность установки частоты, вычисленная по формуле (8.1), находится в пределах требований п. 4.4.3.3.

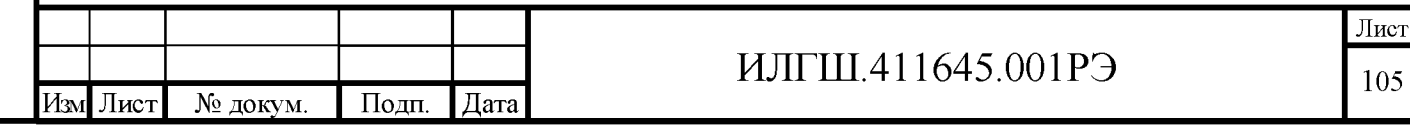

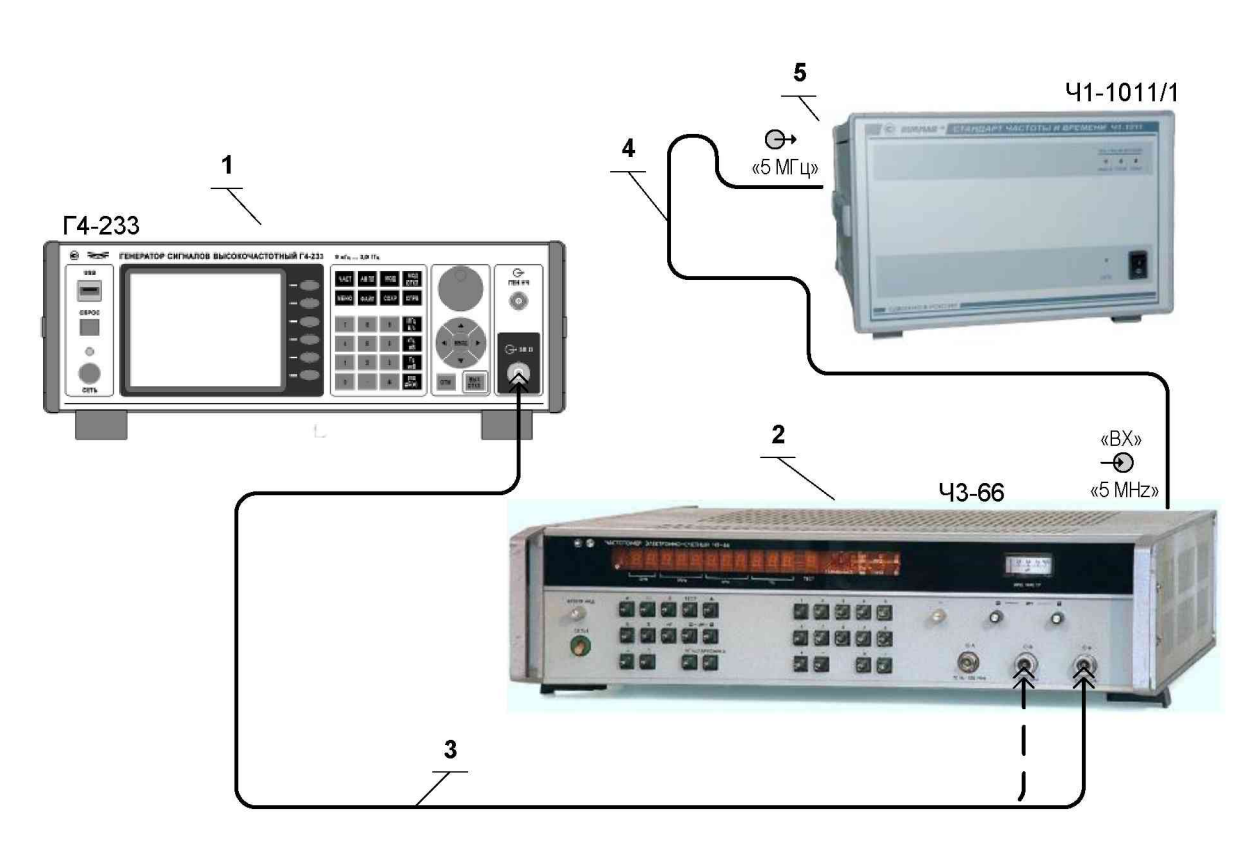

1 Генератор сигналов высокочастотный Г4-233;

2 Частотомер электронно-счетный ЧЗ-66, ЧЗ-64;

3 Кабель соединительный ВЧ (канал N тип) 415-0058-036 из комплекта прибора;

4 Кабель соединительный ВЧ ЯНТИ.685671.019-09 (байонет-байонет) из комплекта прибора;

5 Стандарт частоты рубидиевый Ч1-1011/1.

**Годн.** и дата

1нв.№ дубл.

Ззам. инв. №

Годн. и дата

Рисунок 8.1 – Схема подключения приборов для измерения диапазона частот и погрешности установки частоты на основном и дополнительном выходах

8.7.4.2 Определение дискретности установки частоты (п. 4.4.3.2) проводят путём измерения частоты генерируемых колебаний в режиме НК с помощью электронно-счетного частотомера по схеме соединений приборов, показанной на рисунке 8.2.

Для того, чтобы иметь достаточное разрешение частотомера 0,01 Гц, измерения проводят на промежуточной частоте 20,4 МГц анализатора источников сигналов FSUP. Все приборы синхронизируют от опорного генератора частотомера ЧЗ-64 с частотой 5 МГц.

Подают с выхода «5 МНz» задней панели частотомера сигнал опорной частоты 5 МГц на вход «ВНЕШН ОПОРН ГЕН» задней панели проверяемого генератора Г4-233, а с его выхода «ОПОРН ГЕН 10 МГц» на вход «REF IN 1...20 МНz» анализатора источников сигналов FSUP.

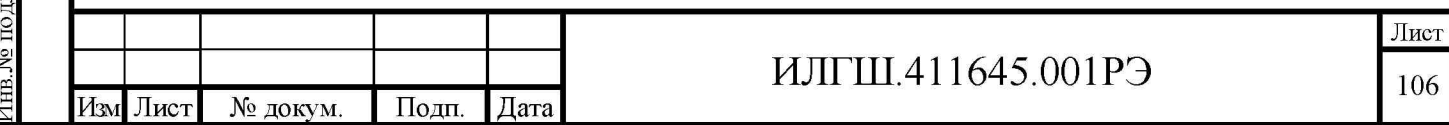

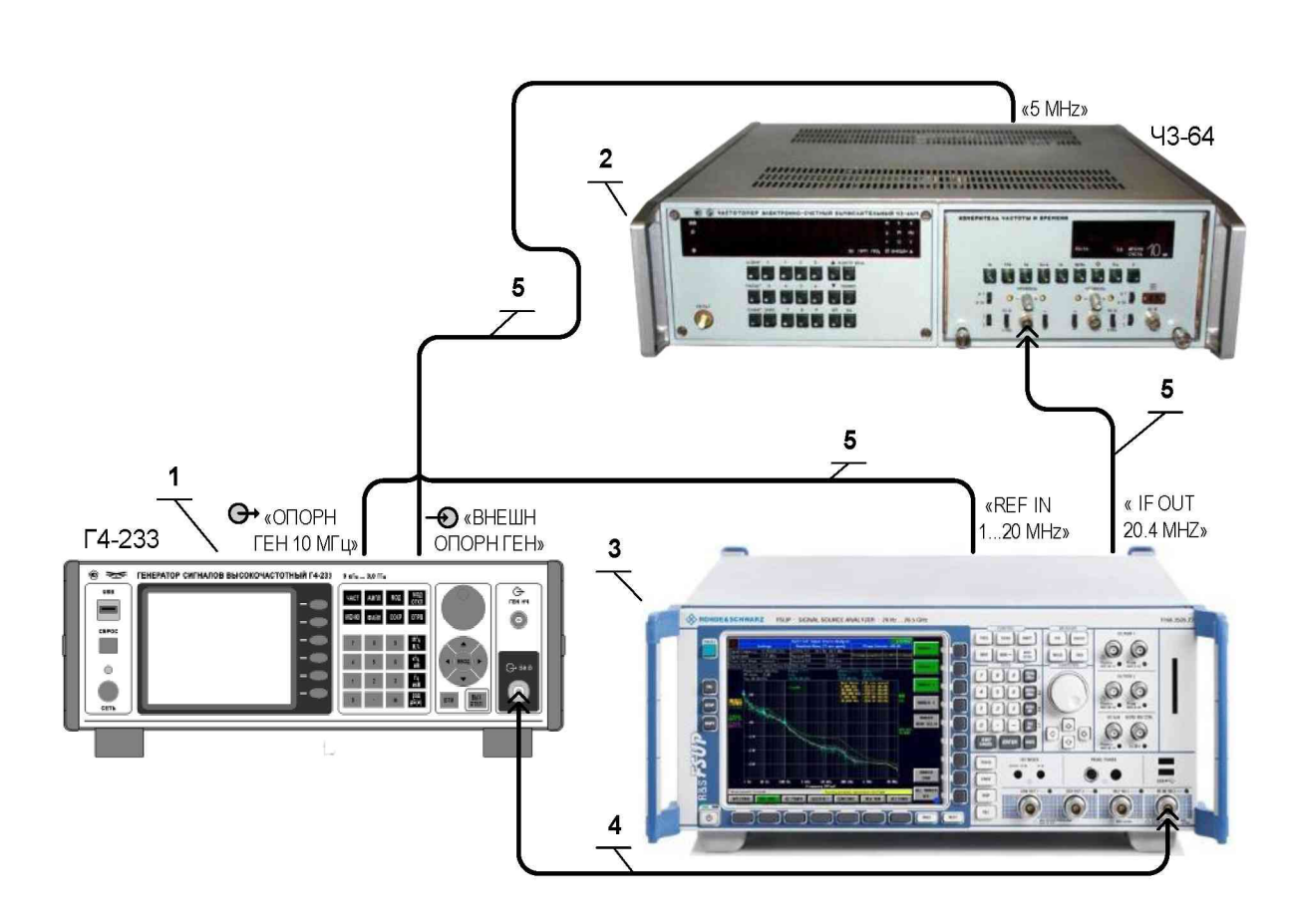

1 Генератор сигналов высокочастотный Г4-233;

2 Частотомер электронно-счетный ЧЗ-64;

3 Анализатор источников сигналов FSUP;

**Годн.** и дата

1нв.№ дубл.

Взам. инв. №

**Годн.** и дата

4 Кабель соединительный ВЧ (канал N тип) 415-0058-036 из комплекта прибора;

5 Кабель соединительный ВЧ ЯНТИ.685671.019-09 из комплекта прибора.

Рисунок 8.2 – Схема подключения приборов для измерения дискретности установки частоты

В генераторе Г4-233 включают режим работы с внешним опорным генератором частотой

5 МГц. Уровень выходного сигнала прибора устанавливают 0 дБм.

В анализаторе источников сигналов FSUP включают режим работы с внешним опорным генератором частотой 10 МГц. Также в анализаторе источников сигналов FSUP устанавливают RES BW  $=$  200 kHz, VIDEO BW = 500 kHz, SPAN = 0 Hz, REFERENS LEVEL = 0 dBm.

Время счета частотомера устанавливают  $10^8$  µс. При этом время одного измерения составляет 100 секунд, а разрешение 0,001 Гц.

Устанавливают по индикатору проверяемого прибора Г4-233 частоту выходного сигнала 3000 МГц. В анализаторе источников сигналов FSUP устанавливают CENTRAL FREQUENCY = 3 GHz.

Произвести измерение частоты 20,400000000 МГц и записать измеренную частоту  $f_1$ .

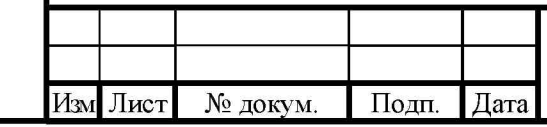

# ИЛГШ.411645.001РЭ

Уменьшить частоту по индикатору проверяемого прибора Г4-233 на 0,01 Гц (устанавливают 2999.999 999 99 МГц). После завершения измерения частоты 20,400000010 МГц записать показание измеренной частоты f<sub>2</sub>.

Дискретность установки частоты df вычисляют по формуле (8.2):

$$
df = f_1 - f_2 \tag{8.2}
$$

Повторяют проверку на частоте 100 МГц и 99,999 999 99 МГц.

Результаты поверки считают удовлетворительными, если дискретности df установки частоты, вычисленные по формуле (8.2) отличаются от требований п.4.4.3.2 не более, чем на  $0.005$   $\Gamma$ H.

8.7.4.3 Определение нестабильности частоты внутреннего опорного источника прибора за любой 15 минутный интервал через 1 час после включения прибора (п. 4.4.3.4) проводят путем измерения частоты генерируемых колебаний в режиме НК с помощью электронно-счетного частотомера по схеме соединений приборов, показанной на рисунке 8.1. Использовать частотомер Ч3-64, подключение по входу В. Время счета частотомера устанавливают  $10^7$  µc.

После включения прибора устанавливают частоту 999 МГц, выдерживают в течение 1 ч и проводят измерения частоты через каждые 3 мин в пятнадцатиминутном интервале времени.

Значения нестабильности частоты вычисляют по формуле (8.3):

Подп. и дата

Инв. № дубл.

Взам. инв. №

одп. и дата

$$
\Delta = \left( f_{\text{MARC}} - f_{\text{MHH}} \right) / f_{\text{yCT}} , \qquad (8.3)
$$

где  $f_{\text{макс}}$ ,  $f_{\text{mHH}}$ ,  $f_{\text{VCT}}$  – наибольшее, наименьшее и установленное значение частоты в 15 минутном интервале времени.

Результаты поверки считают удовлетворительными, если вычисленная по формуле (8.3) нестабильность частоты соответствует требованиям п.4.4.3.4.

8.7.4.4 Определение напряжения опорного сигнала с частотой 10 МГц (п.4.4.4.1) проводят путем измерения напряжения на розетке « $\bigodot$  ОПОРН ГЕН 10 МГц». Приборы соединяют в соответствии с рисунком 8.3.

Результаты поверки считают удовлетворительными, если напряжение опорного сигнала с частотой 10 МГц соответствует требованиям п.4.4.4.1.

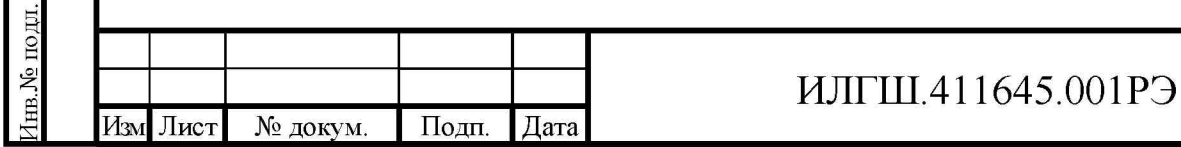

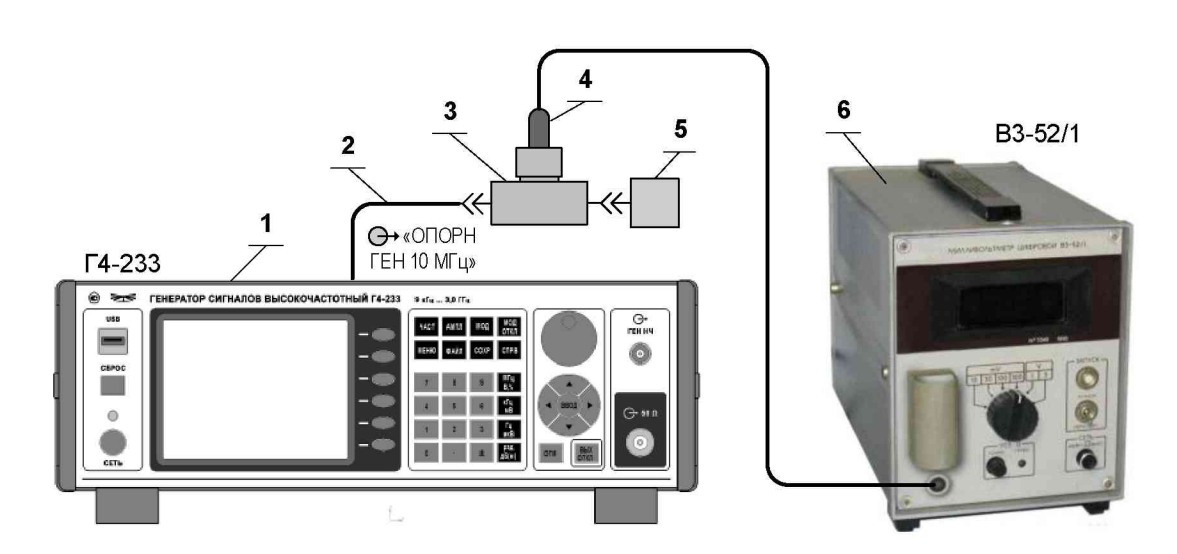

- 1 Генератор сигналов высокочастотный Г4-233;
- 2 Кабель соединительный ВЧ ЯНТИ.685671.019-09 из комплекта прибора;
- 3 Переход тройниковый ТП-120 из комплекта В3-52/1;
- 4 Пробник высокочастотный;
- 5 Нагрузка 50 Ом.

Подп. и дата

Инв. № дубл.

Ззам. инв. №

Іодп. и дата

6 Вольтметр переменного тока ВЗ-52/1;

Рисунок 8.3 – Схема подключения приборов для измерения напряжения опорного сигнала с частотой 10 МГц

8.7.4.5 Определение работоспособности прибора при синхронизации от внешнего источника опорной частоты (п.4.4.4.2) проводят путем измерения частоты генерируемых колебаний в режиме НК с помощью электронно-счетного частотомера по схеме соединений приборов, показанной на рисунке 8.4.

В генераторе Г4-233 устанавливают частоту 100 МГц.

Последовательно устанавливают на основном выходе генератора SMB100A частоты 5 МГц, 10 МГц и 100 МГц с уровнями 200 и 1400 мВ, в меню генератора Г4-233 устанавливают соответствующий номинал опорной частоты и убеждаются в синхронизации частоты генератора Г4-233.

Результаты проверки считают удовлетворительными, если выполняются следующие условия:

при перестройке частоты 5 МГц генератора SMB100A на ±1 Гц, частота генератора Г4-233 перестраивается синхронно на ±20 Гц.

при перестройке частоты 10 МГц генератора SMB100A на  $\pm$ 1 Гц, частота генератора  $\Gamma$ 4-233 перестраивается синхронно на  $\pm 10$  Гц.

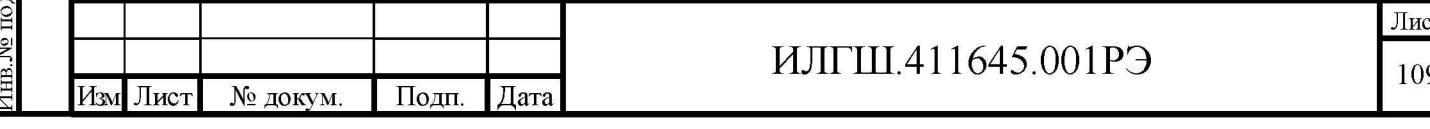

при перестройке частоты 100 МГц генератора SMB100A на  $\pm$ 1 Гц, частота генератора  $\Gamma$ 4-233 перестраивается синхронно на  $\pm 1$  Гц.

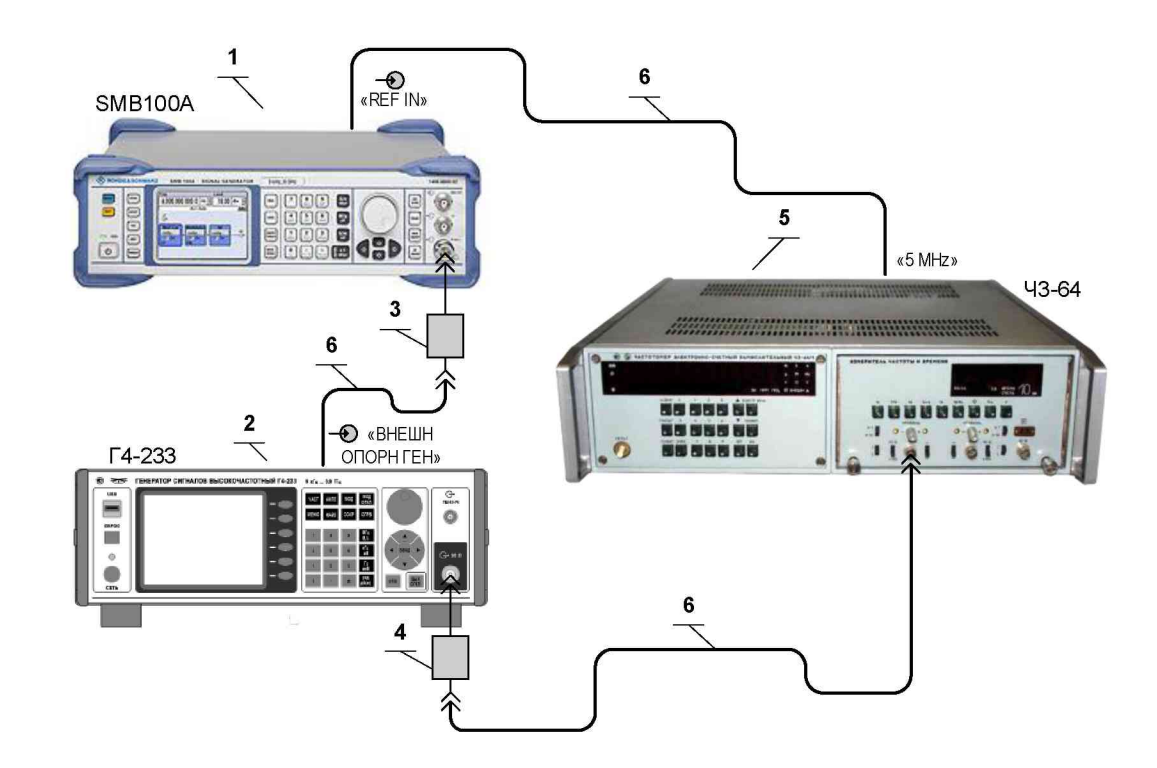

1 Генератор сигналов высокочастотный SMB100A;

2 Генератор сигналов высокочастотный Г4-233;

3 Переход коаксиальный Э2-114/3 (7/3 вилка - «байонет» розетка) из комплекта прибора;

4 Переход коаксиальный Э2-114/3 (7/3 вилка – «байонет» розетка) из комплекта СК3-49;

5 Частотомер электронно-счетный ЧЗ-64;

6 Кабель соединительный ВЧ ЯНТИ, 685671, 019-09 (байонет – байонет).

Рисунок 8.4 – Схема подключения приборов для определения работоспособности прибора при синхронизации его от внешнего источника опорной частоты

8.7.4.6 Определение погрешности установки опорного уровня выходного сигнала 0 дБм (1 мВт) на основном выходе прибора при работе на согласованную нагрузку (п.4.4.5.4) проводят в режиме НК путем измерения уровня сигнала на основном выходе. Приборы соединяют в соответствии с рисунком 8.5.

Измерение проводят при уровне выходного сигнала 0 дБм (1 мВт) на частотах 9 кГц, 19 МГц, 20 МГц, 100 МГц, 250 МГц, 500 МГц, 1 ГГц, 1,5 ГГц, 2 ГГц, 2,5 ГГц, 3 ГГц.

Погрешность установки опорного уровня выходного сигнала бро в децибелах равна измеренному значению Ризм в дБм.

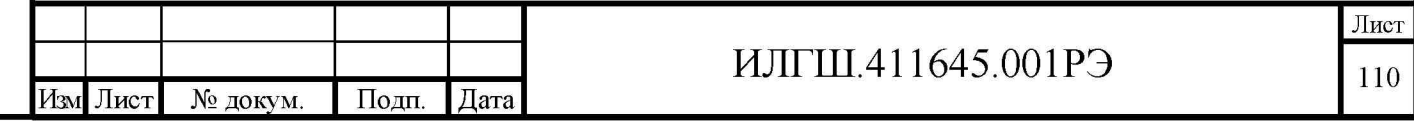

Подп. и дата

Инв. № дубл.

Ззам. инв. №

Тоди. и дата

подп.

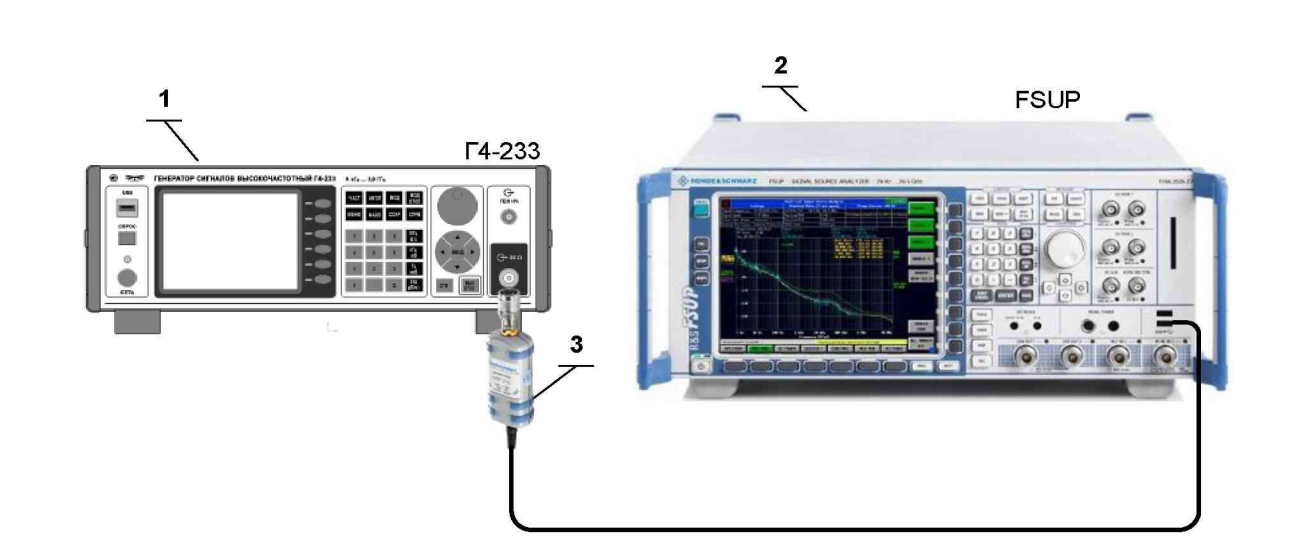

1 Генератор сигналов высокочастотный Г4-233;

2 Анализатор источников сигналов FSUP;

3 Измеритель мощности NRP-Z91.

Подп. и дата

1нв.№ дубл.

Ззам. инв. №

Іодп. и дата

Рисунок 8.5 – Схема подключения приборов для определения погрешности установки опорного уровня выходного сигнала 0 дБм и уровня сигнала от 19 до минус 40 дБм на основном выходе прибора

Результаты поверки считают удовлетворительными, если погрешность установки опорного уровня выходного сигнала соответствует требованиям п. 4.4.5.4.

8.7.4.7 Определение пределов изменения уровня выходного сигнала (п. 4.4.5.3), дискретности (п. 4.4.5.1) и погрешности установки выходного сигнала относительно опорного уровня 0 дБм на основном выходе прибора в режиме НК (п. 4.4.5.5), производят с помощью прибора для измерения ослабления ДК1-26 на частотах 100 кГц, 20 МГц, 637,5 МГц, 1 ГГц, 2 ГГц, 3 ГГц.

Собирают приборы по схеме рисунка 8.6. Сигналы подают на преобразователь № 1 (от 0,1 до 100 МГц).

В приборе ДК1-26 включают режимы «А» и «Б», отключают режимы « $\sigma$ » в обоих каналах, отключают режимы «ОТН» в обоих каналах, отключают усреднение, отключают коррекцию и измерение на второй ступени («СТ2»), отключают режим «РУЧН», устанавливают точность «2», выбирают преобразователь № 1 и диапазон (0,1 - 0,185) МГц.

С помощью комбинации аттеню аторов из комплекта ДК1-26 на дополнительном выходе добиваются устойчивого захвата ФАПЧ в приборе ДК1-26 (погашен индикатор ПОИСК) и показаний уровня в канале «А» прибора ДК1-26 в пределах от минус 45 до минус 40 дБ.

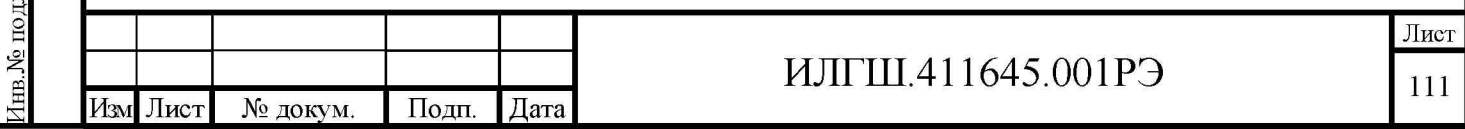

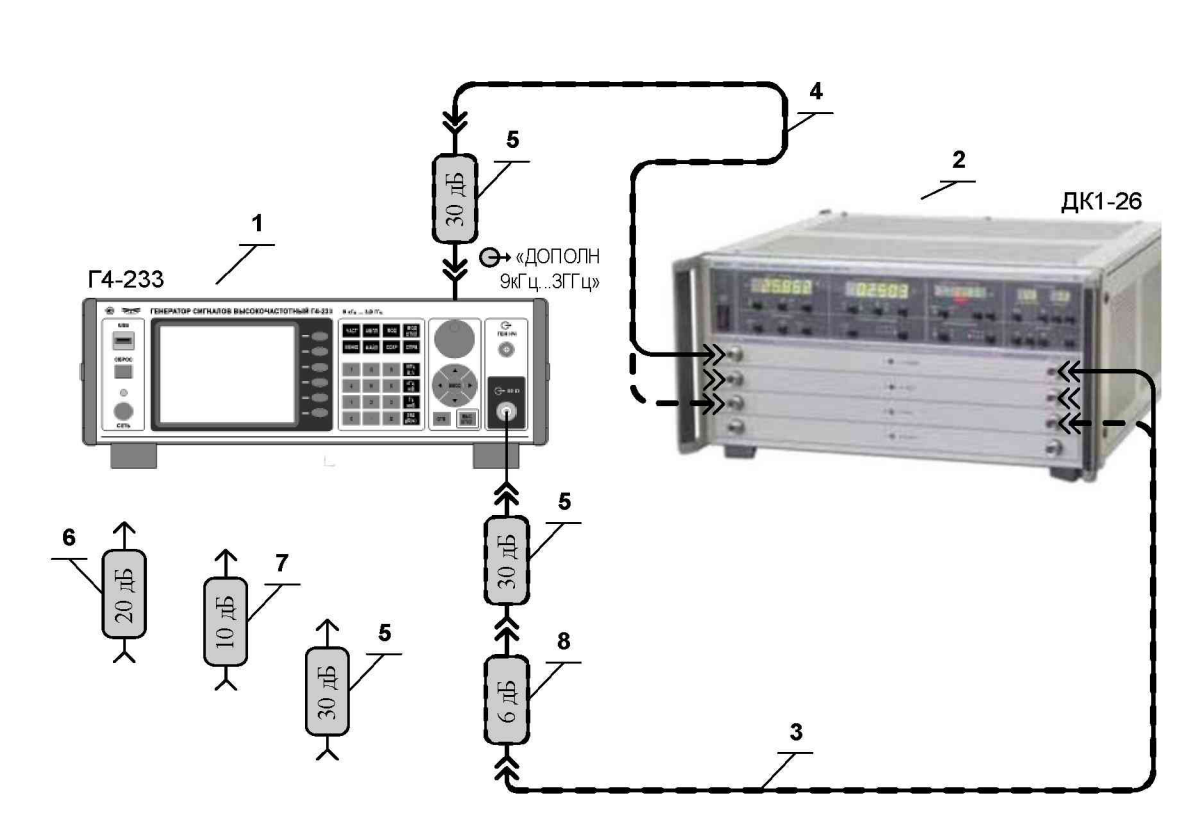

- $\mathbf{1}$ Генератор сигналов высокочастотный Г4-233;
- $\overline{2}$ Прибор для измерения ослабления ДК1-26;

**Годн.** и дата

1нв.№ дубл.

Ззам. инв. №

Іодп. и дата

- 3 Кабель соединительный ВЧ ЯНТИ.685671.748-01 (1600мм) из комплекта ДК1-26;
- $\overline{4}$ Кабель соединительный ВЧ ЯНТИ.685671.748 (1000мм) из комплекта прибора ДК1-26;
- 5 Аттенюатор ЯНТИ.434821.109-03 (ослабление 30 дБ, канал 7/3) из комплекта ДК1-26;
- 6 Аттенюатор ЯНТИ.434821.109-02 (ослабление 20 дБ, канал 7/3) из комплекта ДК1-26;
- 7 Аттенюатор ЯНТИ.434821.109-01 (ослабление 10 дБ, канал 7/3) из комплекта ДК1-26;
- 8 Аттенюатор ЯНТИ.434821.109 (ослабление 6 дБ, канал 7/3) из комплекта ДК1-26.

Рисунок 8.6 – Схема подключения приборов для определения ослабления/усиления сигнала на основном выходе прибора относительно уровня сигнала 0 дБм (1 мВт)

Измерение начинают при уровне выходного сигнала 0 дБм (1 мВт). Подбирают комбинацию последовательно соединённых аттеню аторов из комплекта ДК1-26 на основном выходе прибора, так, чтобы показания уровня в канале «Б» прибора ДК1-26 были в пределах от минус 40 до минус 36 дБ.

В приборе ДК1-26 устанавливают точность «4» и дожидаются стабильных показаний. Заобнуляют показания  $\langle \langle \mathbf{E} \rangle \rangle$ клавишу  $\langle\langle # \rangle\rangle$ тем  $\, {\bf B}$ канале (нажимают  $\overline{B}$ группе «ОСЛАБЛЕНИЕ/УРОВЕНЬ Б»).

Устанавливают последовательно уровни сигнала  $P_i$ на основном выходе плюс 6 дБм, плюс 19 дБм, минус 1 дБм, минус 2 дБм, минус 3 дБм, минус 4 дБм, минус 5 дБм,

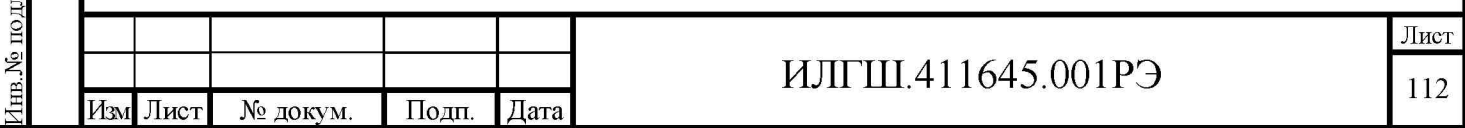

минус 6 дБм, минус 10 дБм, минус 20 дБм, минус 30 дБм, минус 40 дБм, минус 50 дБм и записывают показания ДК1-26 в канале «Б»: *Di.*

Вычисляют погрешности ослабления/усиления сигнала относительно опорного уровня 0 дБм *Si* при каждом i-м установленном уровне сигнала на основном выходе прибора по формуле (8.4):

$$
\delta_i = P_{\text{VCTi}} - D_i,\tag{8.4}
$$

где *Pi* - *i-е* значение установленного уровня, *Di* - измеренное ослабление при *i-м* установленном уровне сигнала.

При установленном уровне сигнала минус 50 дБм переходят на режим измерения второй ступенью в приборе ДК1-26. Для этого:

- устанавливают точность «5» и дожидаются стабильных показаний;

- включают вторую ступень (нажимают правую клавишу в группе «КОРРЕКЦИЯ») и убеждаются, что в группе «КОРРЕКЦИЯ» включилась подсветка надписи «СТ2»;

- запоминают показания ДК1-26 (нажимают клавишу «#» в группе «КОРРЕКЦИЯ»), убеждаются, что на цифровом индикаторе в группе «ФАЗА/УРОВЕНЬ А» в течение приблизительно в течение одной секунды выводится надпись «Corr» (если надпись не появилась, еще раз нажимают клавишу «#» в группе «КОРРЕКЦИЯ»);

- заменяют все аттенюаторы на основном выходе прибора на один аттенюатор ЯНТИ.434821.109 (-6 дБ) из комплекта ДК1-26;

- нажимают клавишу «#» в группе «ОСЛАБЛЕНИЕ/УРОВЕНЬ Б» и убеждаются, что показания прибора вернулись к первоначальным (до включения второй ступени) в канале «ОСЛАБЛЕНИЕ/УРОВЕНЬ Б».

Устанавливают последовательно уровни сигнала *Pi* на основном выходе минус 60 дБм, минус 70 дБм, минус 80 дБм, минус 93 дБм, минус 100 дБм, минус 110 дБм, минус 120 дБм, минус 127 дБм - и записывают показания ДК1-26 в канале «Б»: *Di.*

Вычисляют погрешности ослабления/усиления сигнала относительно опорного уровня 0 дБм *Si* при каждом *i-м* установленном уровне сигнала на основном выходе прибора по формуле (8.4).

Повторяют измерения и вычисления на частоте 20 МГц, 637,5 МГц и 1 ГГц выбрав соответствующий диапазон в ДК1-26.

Переключают кабели на преобразователь № 3 (от 2 до 8 ГГц) (см. рисунок 8.6).

Повторяют измерения и вычисления на частотах 2 ГГц и 3 ГГц, выбрав в ДК1-26 преобразователь № 2 (от 2 до 8 ГГц).

Минимальный уровень сигнала для частот 1 ГГц, 2 ГГц и 3 ГГц минус 93 дБм.

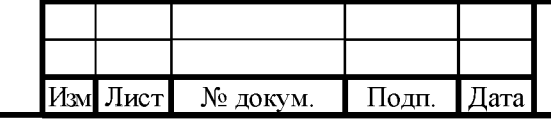

Инв. <sup>М</sup>е подп. | Подп. и дата | Взам. инв. № | Инв. № дубл. | Подп. и дата

Подп. и дата

Ззам. инв. №

Подп. и дата

Инв.<br>№ дубл.

#### ИЛГШ.411645.001РЭ

Результаты проверки считают удовлетворительными, если погрешности, вычисленные по формуле (8.4), соответствуют требованиям п. 4.4.5.5.

Примечание - пределы допустимых погрешностей установки уровня сигнала в зависимости от установленной частоты и уровня согласно требованиям п. 4.4.5.5 приведены в таблице  $8.3.$ 

Таблица 8.3

Подп. и дата

Инв. № дубл.

Взам. инв. №

Подп. и дата

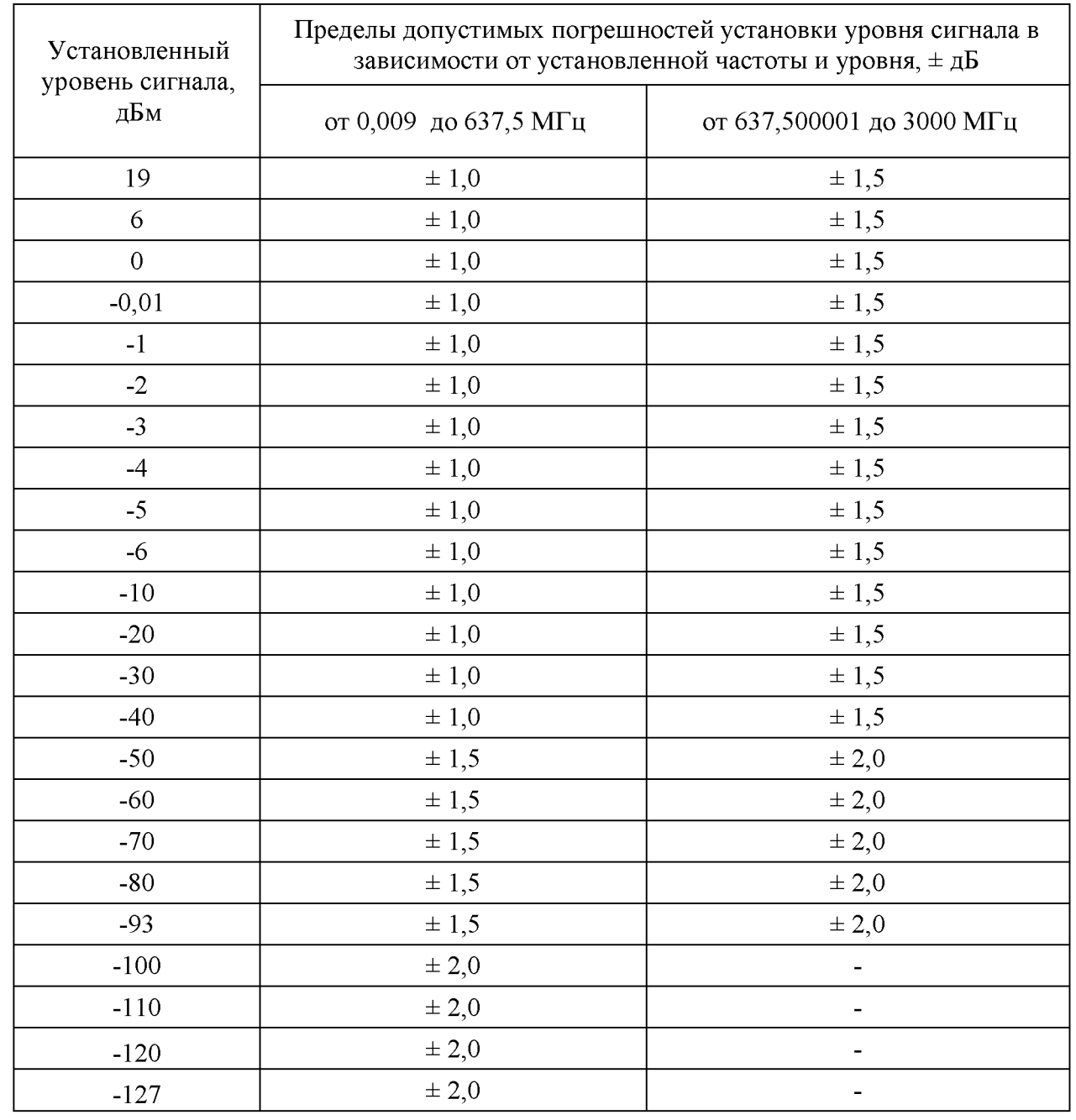

При отсутствии установки для измерения ослабления ДК1-26 или аналогичной, определение пределов изменения уровня выходного сигнала (п. 4.4.5.3), дискретности (п. 4.4.5.1) и

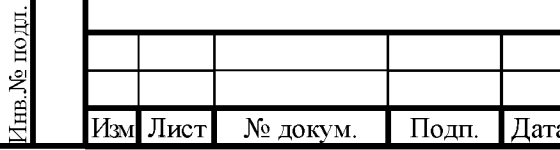

## ИЛГШ.411645.001РЭ

погрешности установки выходного сигнала относительно опорного уровня 0 дБм (1 мВт) на основном выходе прибора в режиме НК (п. 4.4.5.5) производят по альтернативной методике с помощью измерителя мощности [NRP-Z91](http://www2.rohde-schwarz.com/en/products/test_and_measurement/power_volt_meter/power_meters/NRPZ92.html) и анализатора источников сигналов FSUP на частотах 100 кГц, 20 МГц, 637,5 МГц, 1 ГГц, 2 ГГц, 3 ГГц.

Собирают приборы по схеме рисунка 8.5.

В приборе FSUP включают режим «POWER METER».

Устанавливают последовательно уровни сигнала *Pi* на основном выходе: плюс 6 дБм, плюс 19 дБм, минус 1 дБм, минус 1,01 дБм, минус 2 дБм, минус 3 дБм, минус 4 дБм, минус 5 дБм, минус 6 дБм, минус 10 дБм, минус 20 дБм, минус 30 дБм, минус 40 дБм и записывают измеренные значения уровня сигнала *Pi.*

Вычисляют погрешности установки уровня выходного сигнала относительно опорного уровня 0 дБм *Si* при каждом i-м установленном уровне сигнала на основном выходе прибора по формуле (8.5):

$$
\delta_i = P_{\text{VCTi}} - P_i,\tag{8.5}
$$

где *PycTi* - *i-е* значение установленного уровня, *Pi* - измеренное ослабление при i-м установленном уровне сигнала.

При установленном уровне сигнала минус 40 дБм переходят на второй режим измерения ослабления анализатором источников сигналов FSUP. Для этого собирают приборы по схеме рисунка 8.7.

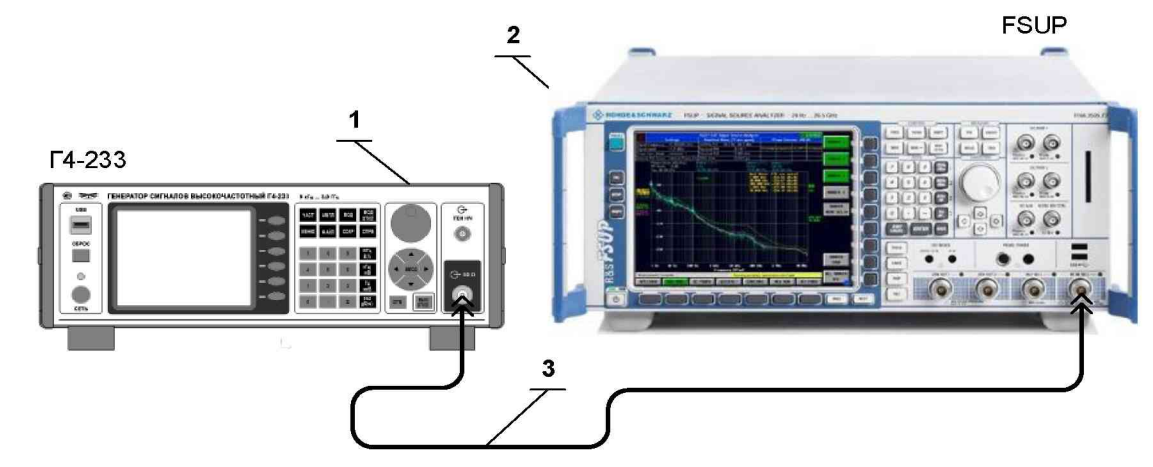

1 Генератор сигналов высокочастотный Г4-233;

2 Анализатор источников сигналов FSUP;

**Годн.** и дата

1нв.№ дубл.

Ззам. инв. №

Тоди. и дата

3 Кабель соединительный ВЧ (канал N тип) 415-0058-036 из комплекта прибора.

Рисунок 8.7 - Схема подключения приборов для определения уровня выходного сигнала на основном выходе прибора относительно уровня 0 дБм от значения минус 40 дБм и ниже

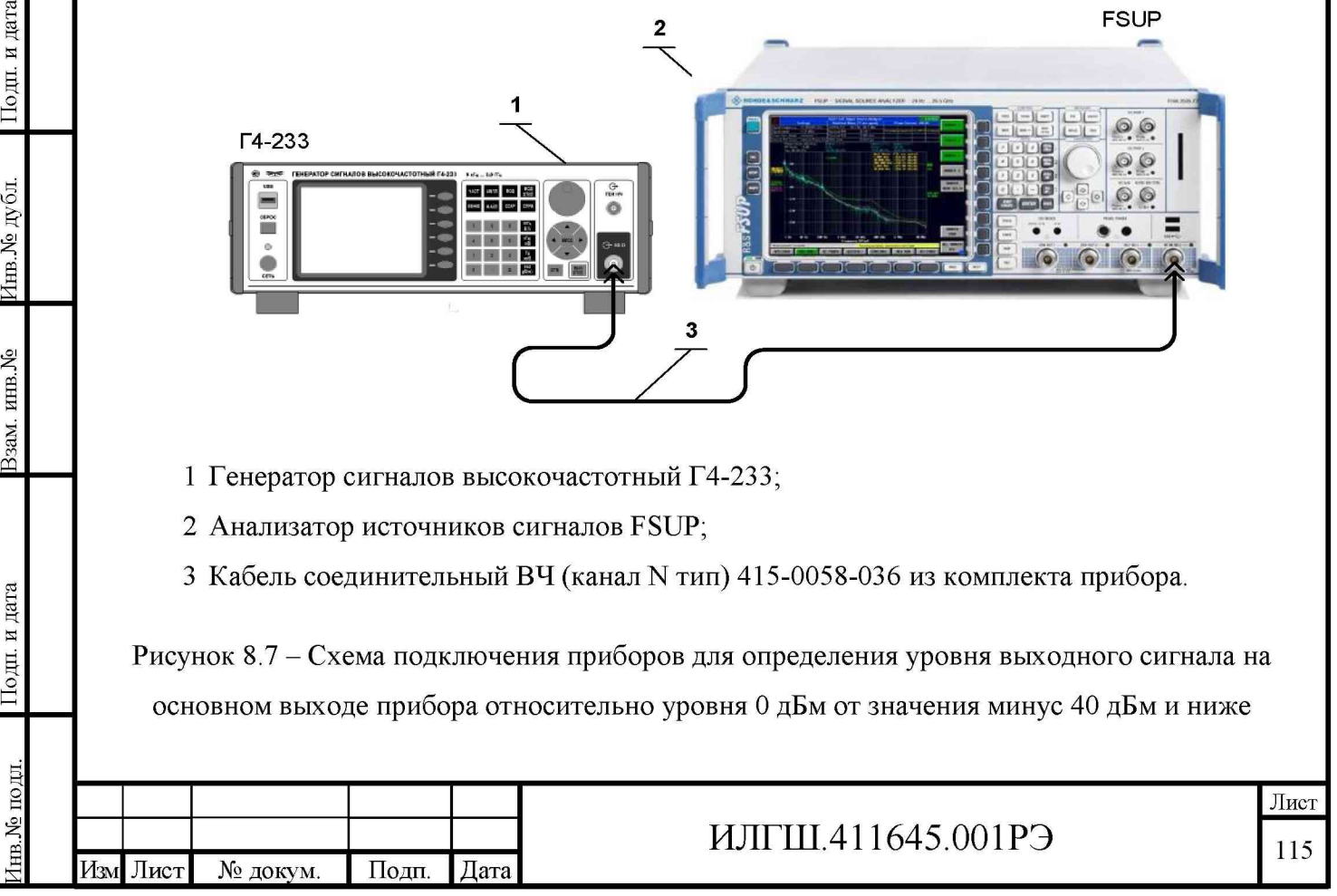

В приборе FSUP включают режим «SPECTRUM».

В генераторе устанавливают последовательно уровни сигнала Pi на основном выходе: минус 40 дБм, минус 50 дБм, минус 60 дБм, минус 70 дБм, минус 80 дБм, минус 93 дБм, минус 100 дБм, минус 110 дБм, минус 120 дБм, минус 127 дБм - и записывают измеренные значения уровня Pi.

Вычисляют поправку *П -40дБм* для прибора FSUP для каждой контрольной частоты при уровне сигнала минус 40 дБм по формуле (8.6):

$$
\Pi_{40\,\partial\mathit{Em}} = P_{\mathit{FSUP}} - P_{\mathit{NRP-Z91}},\tag{8.6}
$$

где  $P_{FSUP}$  - уровень сигнала, измеренный посредством анализатора источников сигналов FSUP и *Pnrp-Z91* - уровень сигнала, измеренный посредством измерителя мощности [NRP-Z91.](http://www2.rohde-schwarz.com/en/products/test_and_measurement/power_volt_meter/power_meters/NRPZ92.html)

Вычисляют погрешности ослабления/усиления сигнала относительно опорного уровня 0 дБм *St* при каждом *i-м* установленном уровне сигнала на основном выходе прибора по формуле (8.7).

$$
\delta_i = P_{\text{VCT}i} - P_i - \Pi_{-40 \text{ dBM}} \tag{8.7}
$$

Минимальный уровень сигнала для частот 1 ГГц, 2 ГГц и 3 ГГц минус 93 дБм.

Результаты поверки считают удовлетворительными, если погрешности, вычисленные по формулам (8.5) и (8.7), соответствуют требованиям п. 4.4.5.5.

8.7.4.8 определение нестабильности уровня сигнала на основном выходе прибора в режиме НК за любой 15 минутный интервал (п. 4.4.5.6) производят на частотах 0,009 МГц, 19 МГц, 1ГГц и 3 ГГц.

Приборы собирают по схеме рисунка 8.5.

Подп. и дата

Инв. № дубл.

Ззам. инв. №

Іодн. и дата

В генераторе устанавливают режим работы «НК», выход 0 дБм и частоту 0,009 МГц.

Через 30 минут после включения прибора измеряют уровень сигнала через каждые три минуты в течение 15 минут.

Отмечают максимальное  $P_{\text{макс}}$  и минимальное  $P_{\text{MH}}$  значения отклонения уровня сигнала. Нестабильность уровня выходного сигнала 5р в дБ определяют по формуле (8.8) как максимальное по абсолютному значению отклонение из  $\delta_{\text{Pмак}}$  и  $\delta_{\text{Pmunk}}$ .

$$
\delta_P = \delta_{P\text{MARC}} - \delta_{P\text{MHH}} \tag{8.8}
$$

Повторяют проверку на частотах 19 МГц, 1 ГГц и 3 ГГц.

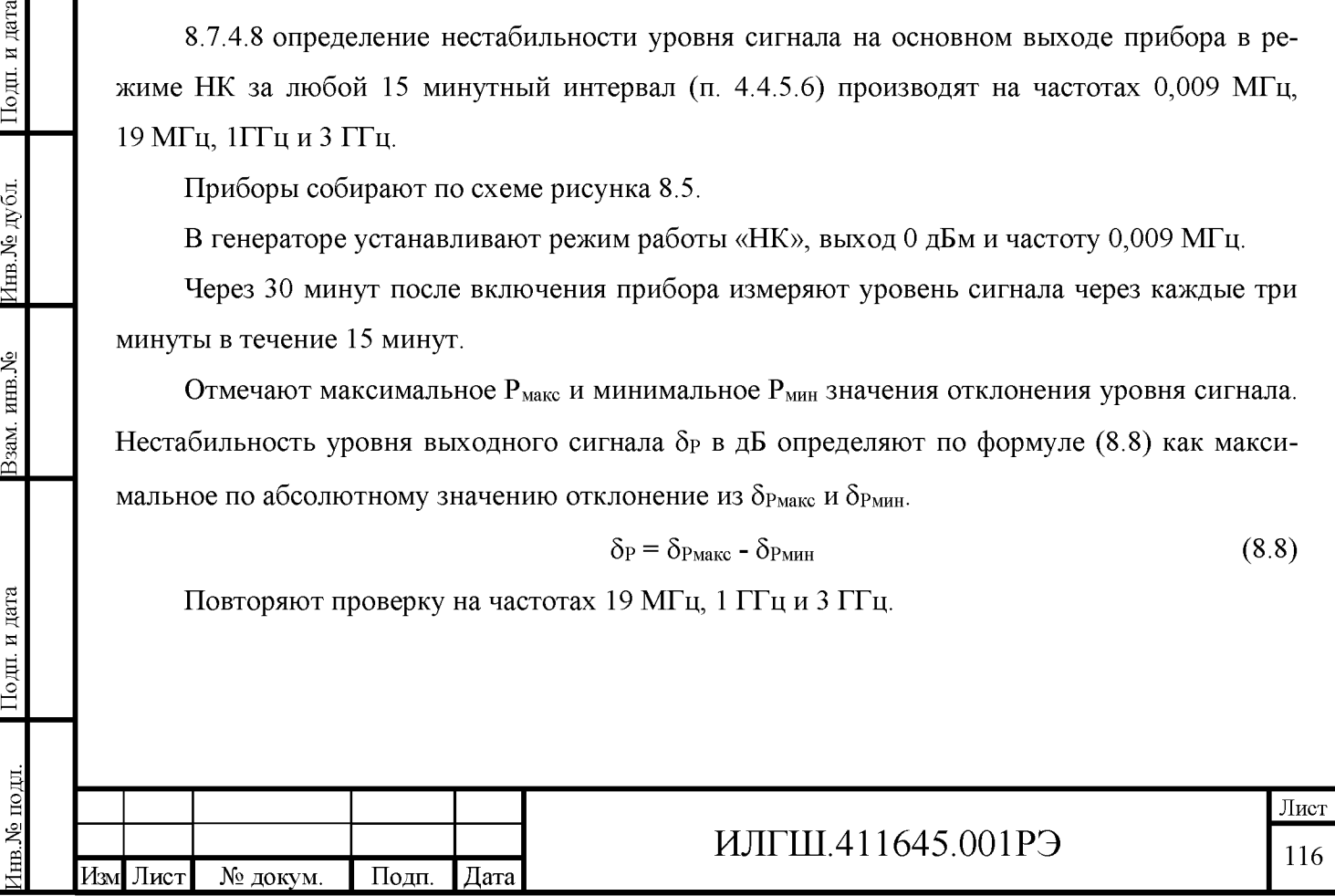

Результаты поверки считают удовлетворительными, если нестабильности уровня сигнала основном выходе  $\delta$  на всех частотах измерения соответствуют требованиям на п. 4.4.5.6.

8.7.4.9 Определение уровня сигнала на дополнительном выходе прибора (п. 4.4.5.8) проводят в режиме НК путем измерения мощности на дополнительном выходе. Приборы соединяют в соответствии с рисунком 8.8.

Измерение проводят на частотах 9 кГц, 19 МГц, 20 МГц, 100 МГц, 500 МГц, 1 ГГц, 2 ГГц,  $3 \Gamma$ LI

Результаты поверки считают удовлетворительными, если измеренные уровни сигнала на дополнительном выходе прибора соответствуют требованиям п. 4.4.5.8.

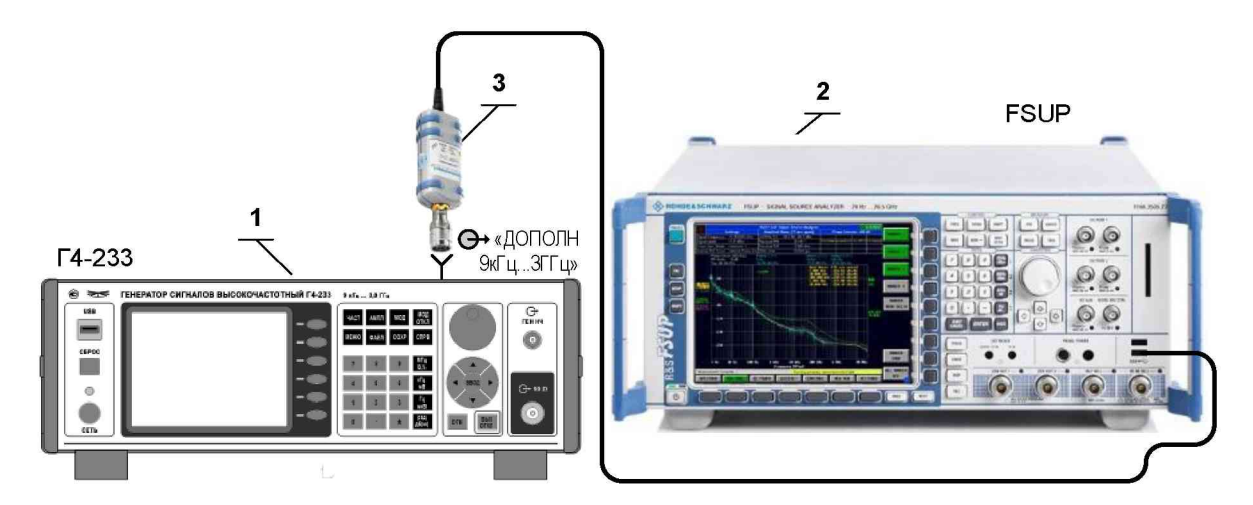

1 Генератор сигналов высокочастотный Г4-233;

2 Анализатор источников сигналов FSUP;

3 Измеритель мощности NRP-Z91.

Подп. и дата

1нв. № дубл.

Ззам. инв. №

Іодп. и дата

Рисунок 8.8 – Схема подключения приборов для определения уровня сигнала на дополнительном выходе генератора

8.7.4.10 Определение относительного уровня субгармонических составляющих (п. 4.4.6.1) и гармоник (п. 4.4.6.2) проводят в режиме НК с помощью анализатора источников сигналов FSUP на частотах, при уровнях сигнала и на выходах проверяемого прибора, указанных в таблице 8.4.

Анализатор источников сигналов FSUP используют как анализатор спектра.

Приборы соединяют в соответствии с рисунком 8.9.

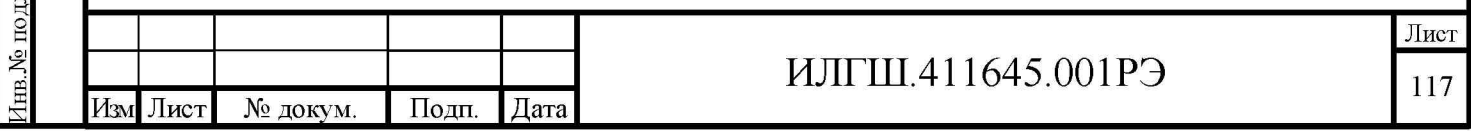

#### Таблица 8.4

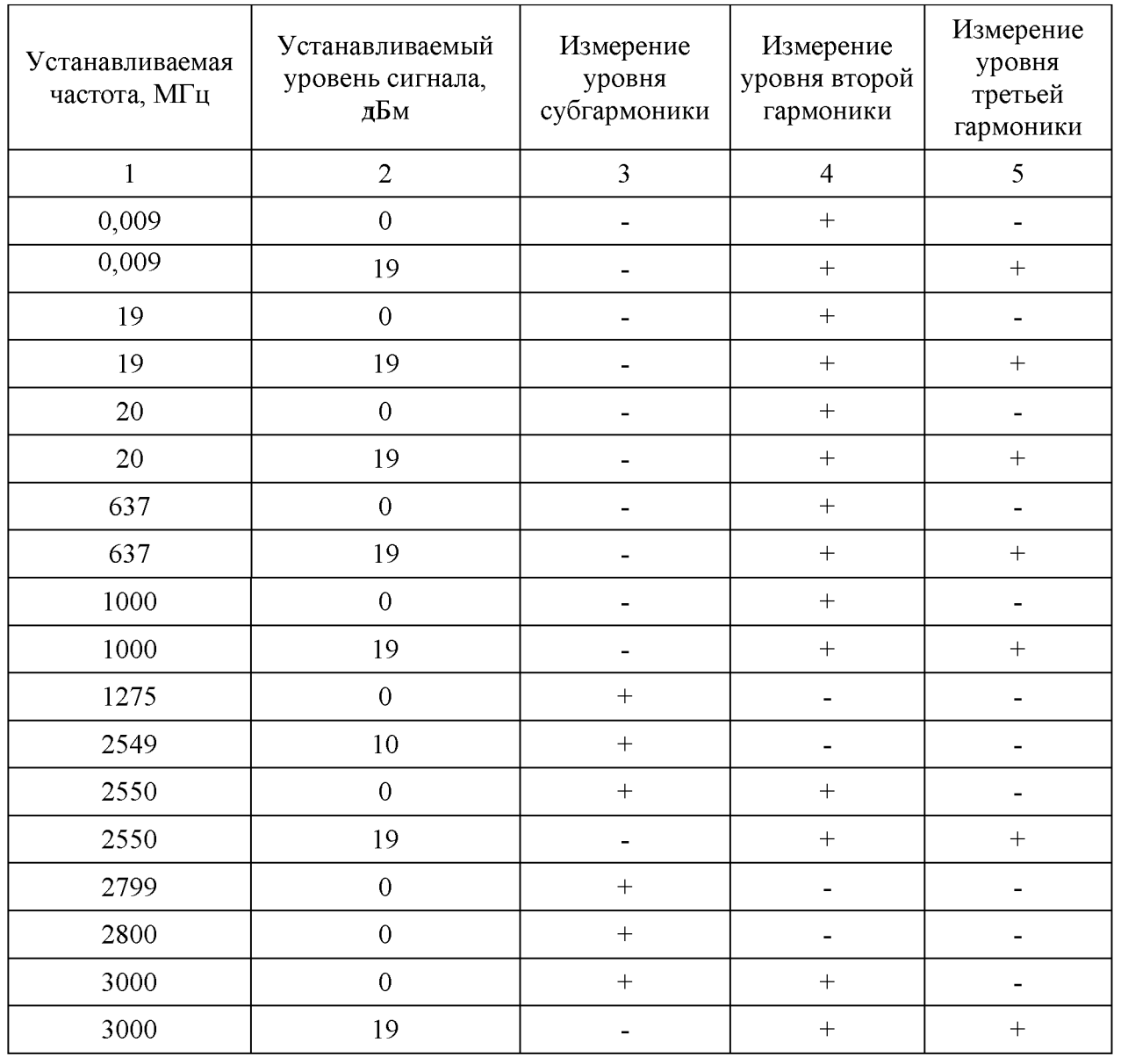

Результаты проверки считают удовлетворительными, если измеренный относительный уровень 2-й и 3-й гармоник несущей частоты не превышает требований п. 4.4.6.1, а измеренный относительный уровень субгармонических составляющих не превышает требований п. 4.4.6.2.

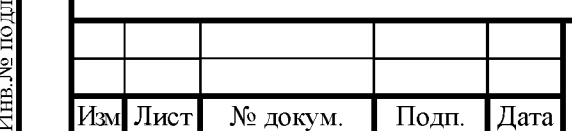

Подп. и дата

Инв. № дубл.

Взам. инв. №

Іодн. и дата

#### ИЛГШ.411645.001РЭ

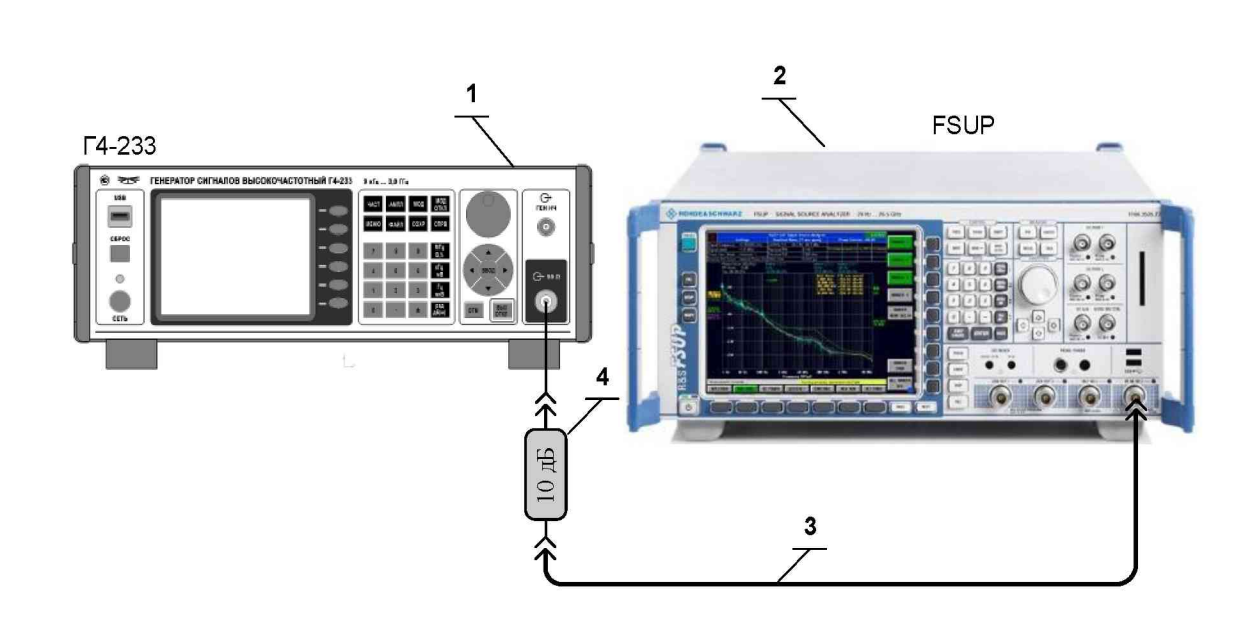

- 1 Генератор сигналов высокочастотный Г4-233;
- 2 Анализатор источников сигналов FSUP;

Подп. и дата

1нв.№ дубл.

Ззам. инв. №

Іодп. и дата

- 3 Кабель соединительный ВЧ ЯНТИ.685671.002 (канал 7/3) из комплекта прибора;
- 4 Аттенюатор 2.243.075-04 (ослабление 10 дБ, канал 7/3) из комплекта Р2-78;

Рисунок 8.9 – Схема подключения приборов для определения относительного уровня гармоник, субгармоник, негармонических составляющих в спектре сигнала и относительной спек-

тральной плотности мощности фазового шума в одной боковой полосе 1 Гц

8.7.4.11 Определение относительного уровня негармонических составляющих в спектре сигнала при отстройке более 20 кГц от несущей на основном выходе в режиме НК (п.4.4.6.3) проводят с помощью анализатора источников сигналов FSUP. Приборы подключают в соответствии с рисунком 8.9.

Измерение проводят в режиме НК при уровне выходного сигнала 0 дБм на частотах сигнала 19 МГц; 600 МГц; 1 ГГц; 2,4 ГГц и 3 ГГц.

Анализатор источников сигналов FSUP включают в режим измерения фазовых шумов с полосой обзора 3 МГц. Открыть меню SPURS SETTINGS и установить режим SHOW ALL. По спектрограмме определить уровень негармонических составляющих.

Результаты поверки считают удовлетворительными, если измеренный уровень негармонических составляющих в спектре сигнала на основном выходе в режиме НК на частотах сигнала 19 МГц; 600 МГц; 1 ГГц; 2,4 ГГц и 3 ГГц не превышает требований п. 4.4.6.3.

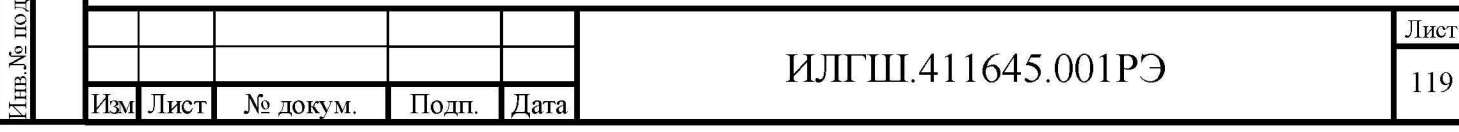

8.7.4.12 Определение относительной спектральной плотности мощности фазового шума в одной боковой полосе 1 Гц (п.п. 4.4.6.4 и 4.4.6.5) проводят с помощью анализатора источников сигналов FSUP. Приборы подключают в соответствии с рисунком 8.9.

Измерение проводят в режиме НК при уровне выходного сигнала 0 дБм на несущей частоте 1 ГГц.

Анализатор источников сигналов FSUP включают в режим измерения фазовых шумов с полосой обзора 300 кГц.

В анализаторе устанавливают режим измерения фазового шума, устанавливают центральную частоту в соответствии с установленной частотой проверяемого генератора, запускают измерение и с помощью маркера считывают показания в точке 20 кГц.

Полосу обзора устанавливают 5 МГц и аналогично производят измерения на несущих частотах 1 и 3 ГГц при отстройках от несущей 3 и 5 МГц.

Результаты поверки считают удовлетворительными, если измеренная на частотах сигнала 1 и 3 ГГц в режиме НК относительная спектральная плотность мощности фазового шума в одной боковой полосе 1 Гц не превышает требований п.4.4.6.4 и п.4.4.6.5.

8.7.4.13 Определение девиации паразитной ЧМ (п. 4.4.6.6) в режиме «НК» проводят по схеме с преобразованием частоты вниз (ГОСТ 9788, п. 2.6.5, метод 2) измерителем модуляции СК3-49/1.

Измеритель модуляции СК3-49/1, гетеродин (генератор аналогичный поверяемому), стенд проверки генератора ИЛГШ. 431313.001, поверяемый прибор соединяют согласно рисунку 8.10 (примечание - с целью повышения чувствительности метода разностная частота двух генераторов, 5 МГц, умножается в десять раз до частоты 50 МГц).

Гетеродин переводят в режим работы от внешнего источника опорного сигнала, который подают с проверяемого прибора.

В гетеродине устанавливают режим «НК», выход 13 дБм, частоту на 5 МГц ниже проверяемой, на СК3-49/1 устанавливают режим измерения «ЧМ», «МШИ», полосу НЧ либо от 0,3 до 3,4 кГц, либо от 0,02 до 20 кГц.

В поверяемом генераторе устанавливают режим работы «НК», выход 0 дБм и измеряют среднеквадратическую величину девиации паразитной ДFП в полосах от 0,3 до 3,4 кГц и от 0,02 до 20 кГц.

Величину девиации паразитной ЧМ  $\Delta F_{II}$  подсчитывают по формуле (8.9)

$$
\Delta F_{II} = \frac{\Delta F_{H3M}}{10 \times \sqrt{2}}\tag{8.9}
$$

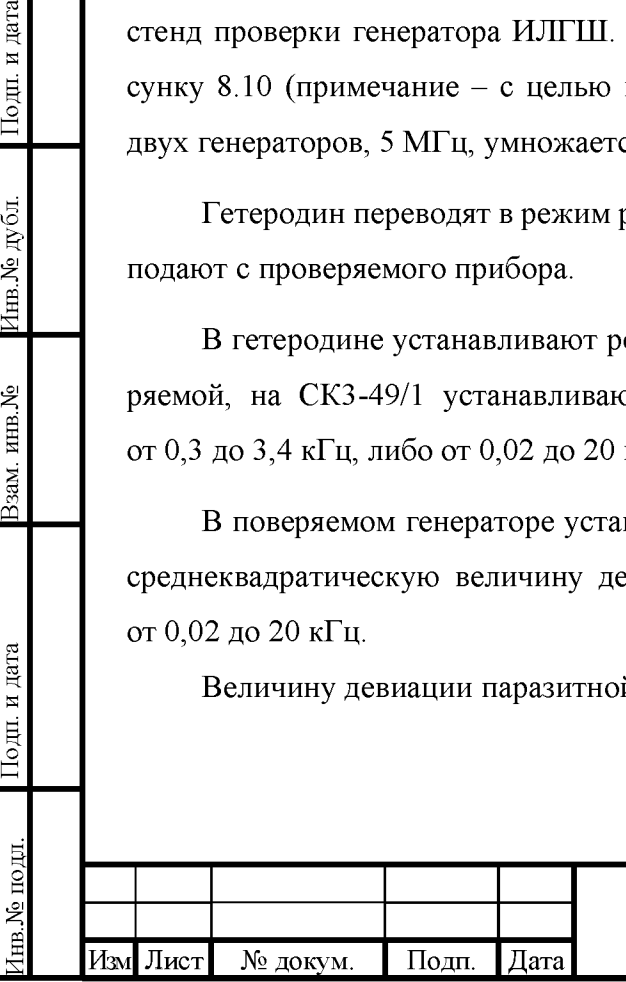

Подп. и дата

Инв.<br>№ дубл.

Ззам. инв. №

Тоди. и дата

# $M$ ЛГШ.411645.001РЭ 120

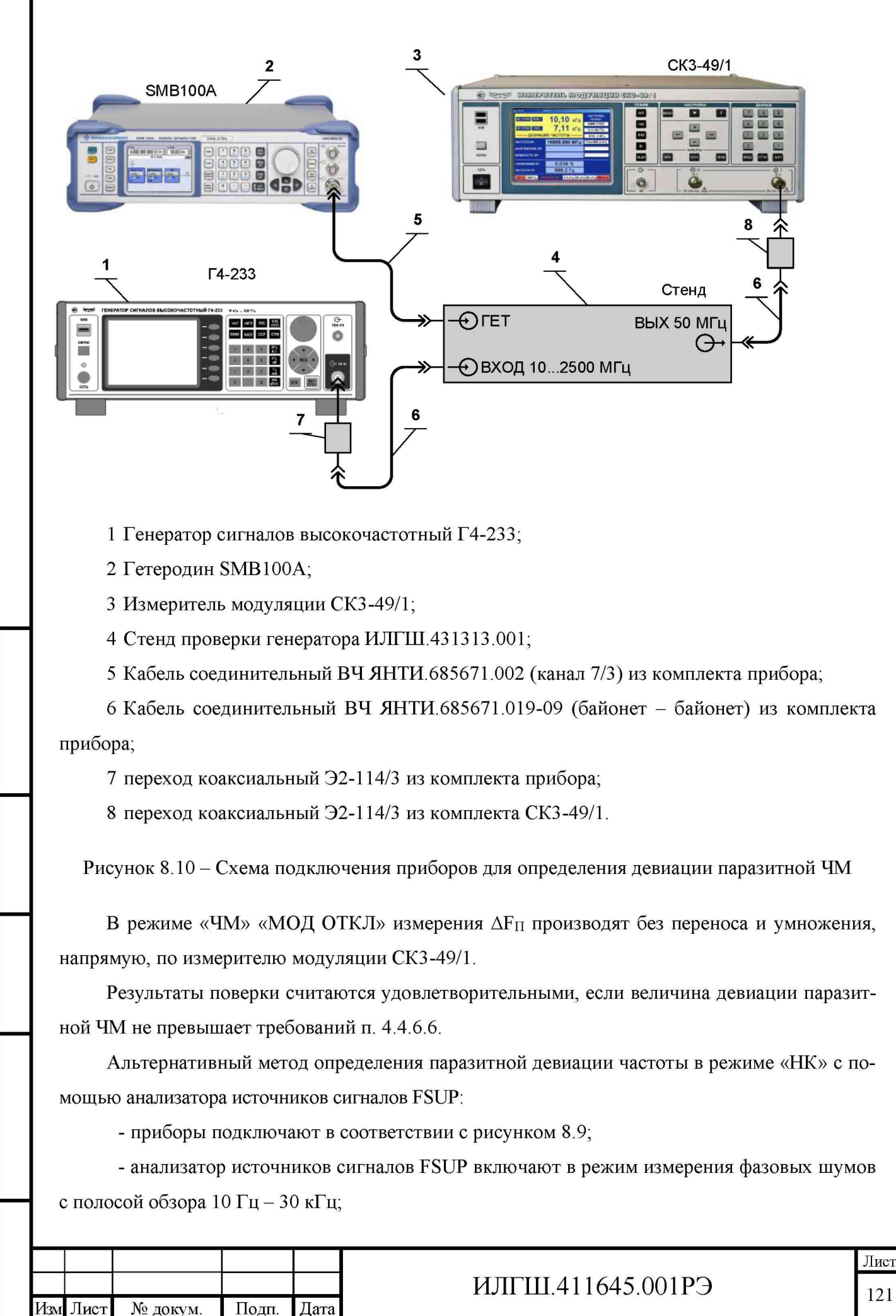

Формат А4

- устанавливают центральную частоту в соответствии с установленной частотой проверяемого генератора, в меню Use Meas Settings задают полосу частот  $(0,3-3,4)$  кГц для которой будет определяться фазовый шум, запускают измерение и в окне Residual FM считывают результат.

Аналогично проводят измерения для полосы частот  $(0,02-20)$  кГц.

Результаты поверки считаются удовлетворительными, если величина девиации паразитной ЧМ не превышает требований п. 4.4.6.6.

8.7.4.14 Определение коэффициента паразитной АМ в полосе от 0,02 до 20 кГц (п. 4.4.6.7) проводят с помощью измерителя модуляции СКЗ-49/1. Приборы подключают в соответствии с рисунком 8.11.

Измерение проводят при уровне выходного сигнала 0 дБм (1 мВт) на частотах сигнала 10 МГц, 1 ГГц и 2,49 ГГц в режиме НК.

В проверяемом приборе устанавливают режим НК и измеряют среднее квадратическое значение коэффициента АМ в полосе модулирующих частот от 20 Гц до 20 кГц на частотах сигнала 10 МГц, 1 ГГц и 2,49 ГГц.

Результаты поверки считают удовлетворительными, если измеренный коэффициент паразитной АМ не превышает требований п. 4.4.6.7.

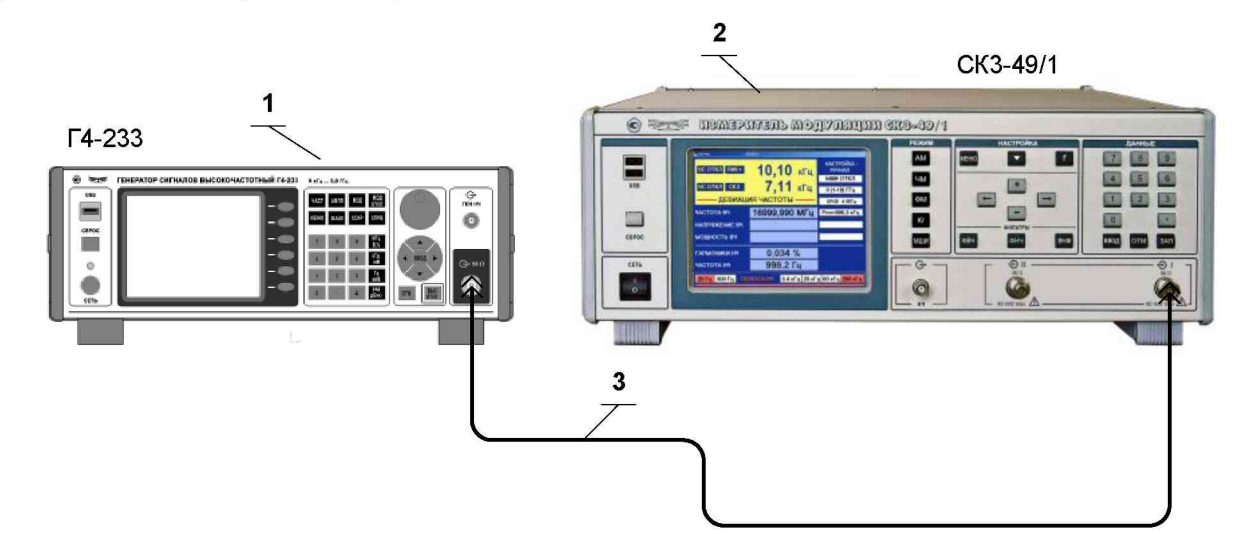

1 Генератор сигналов высокочастотный Г4-233;

2 Измеритель модуляции СКЗ-49/1;

3 Кабель соединительный ВЧ ЯНТИ.685671.002 (канал 7/3) из комплекта прибора.

Рисунок 8.11 - Схема подключения приборов для определения параметров паразитной АМ

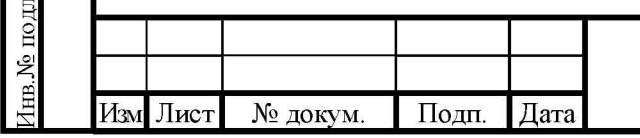

**Годн.** и дата

Ннв.№ дубл.

Ззам. инв. №

одп. и дата

# ИЛГШ.411645.001РЭ

8.7.4.15 Определение пределов установки девиации частоты (п.4.4.7.1), дискретности (п.4.4.7.2) и погрешности установки девиации частоты (п.4.4.7.3) в режиме ЧМ проводят непосредственно измерением величины девиации частоты измерителем модуляции СКЗ-49/1.

Соединяют генератор и измеритель модуляции СКЗ-49/1 согласно рисунку 8.12.

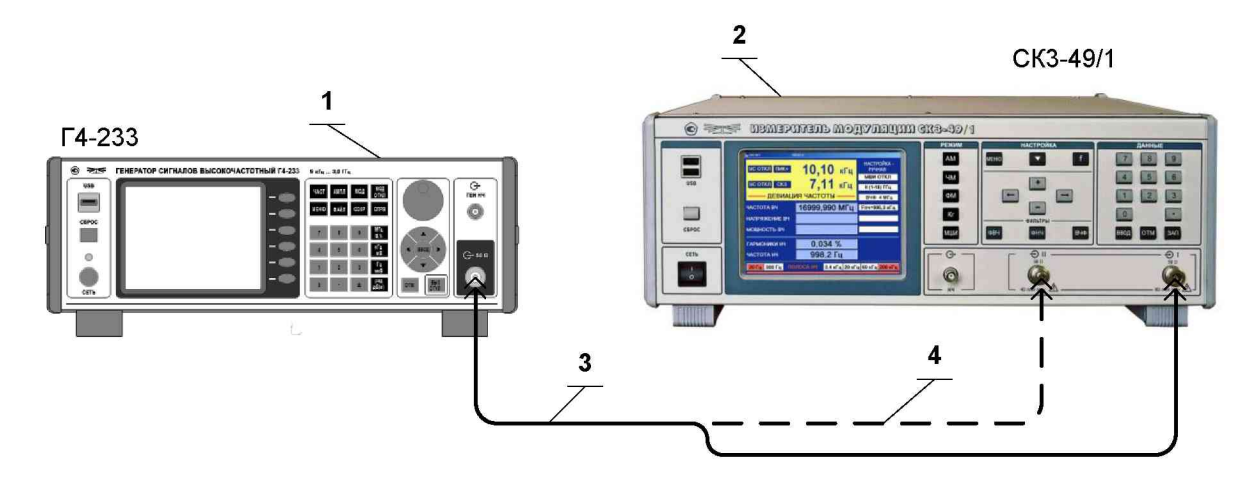

1 Генератор сигналов высокочастотный Г4-233;

2 Измеритель модуляции СКЗ-49/1;

**Годн.** и дата

1нв.№ дубл.

Ззам. инв. №

Тодп. и дата

№ подл

3 Кабель соединительный ВЧ ЯНТИ.685671.002 (канал 7/3) из комплекта прибора;

4 Кабель соединительный ВЧ ST-18/SMAm/SMAm/36 (HUBER+SUHNER AG) из комплекта СКЗ-49/1 с переходом 19-34-2 (N PLUG - SMA JACK) из комплекта прибора.

Рисунок 8.12 – Схема подключения приборов для определения пределов устанавливаемой девиации частоты, девиации фазы, коэффициента АМ и погрешности установки девиации частоты, девиации фазы и коэффициента АМ

Определение погрешности установки девиации частоты проводят следующим образом:

- устанавливают на СКЗ-49/1 режим измерения «ЧМ» и полосу НЧ от 0,3 до 3,4 кГц;

- устанавливают на поверяемом генераторе несущую частоту 1 ГГц режим «внутренняя ЧМ», выход 6 дБм, частоту модулирующего сигнала 1000 Гц и подают сигнал на вход I измерителя модуляции СКЗ-49/1.

- устанавливают последовательно на поверяемом генераторе значения девиации частоты  $0.1; 0.501; 2.222; 144.06; 500.8; 2000$  кГц и измеряют действительное значение девиации частоты  $\Delta f$ + и  $\Delta f$ – (примечание – девиацию частоты 2000 кГц измеряют по входу II измерителя модуляции СКЗ-49/1);

устанавливают на поверяемом генераторе девиацию частоты 50 кГц, модулирующую частоту 1000 Гц и измеряют девиацию частоты  $\Delta f$ + и  $\Delta f$ – на частотах несущих 20, 250, 1000, 2500,

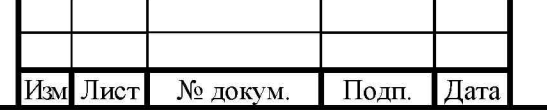

## ИЛГШ.411645.001РЭ

3000 МГц (примечание – девиацию частоты на частотах несущих 2500 и 3000 МГц измеряют по входу II измерителя модуляции СКЗ-49/1).

Основную погрешность установки величины девиации частоты  $\delta_{\Pi\Psi}$ , %, определяют по формуле  $(8.10)$ 

$$
\delta_{\Pi} = \frac{\Delta f_{H3M} - \Delta f_{VCT}}{\Delta f_{VCT}} \cdot 100, \tag{8.10}
$$

где  $\Delta f_{\text{VCT}}$  – установленное значение девиации частоты;

Подп. и дата

Инв. № дубл.

Ззам. инв. №

Тоди. и дата

 $\Delta f_{H3M}$  – измеренное значение девиации частоты, определяемое по формуле (8.11)

$$
\Delta f_{H3M} = \frac{(\Delta f + ) + (\Delta f - )}{2} \tag{8.11}
$$

Результаты поверки считают удовлетворительными, если значение погрешностей, вычисленных по формуле (4.10) не превышает требований п. 4.4.7.3.

8.7.4.16 Определение диапазона модулирующих частот в режиме внутренней ЧМ (п.4.4.7.4) и погрешности установки девиации частоты в диапазоне модулирующих частот (п.4.4.7.5) проводят следующим образом:

- устанавливают на СКЗ-49/1 режим измерения «ЧМ» и полосу НЧ от 0,02 до 200 кГц;

- устанавливают на проверяемом генераторе несущую частоту 1000 МГц, выход 0 дБм, режим «ЧМ», девиацию частоты 500 кГц, подают сигнал на вход I измерителя модуляции СКЗ-49/1 и измеряют значение девиации частоты  $\Delta f$ + и  $\Delta f$ – при частотах модуляции: 0,02; 0,09; 0,4; 1,0, 10, 20, 50 и 100 кГц;

Погрешность установки величины девиации частоты в диапазоне модулирующих частот от 0,02 до 100 кГц определяют по формулам (8.10) и (8.11).

Примечание - с целью уменьшения погрешности измерения прибором СКЗ-49/1 девиации частоты на модулирующей частоте 20 Гц, проводят определение погрешности его измерений на указанной модулирующей частоте с помощью установки К2-85 и корректируют результаты измерений девиации частоты сигнала поверяемого генератора с учетом определенной погрешности.

Определение погрешности измерения девиации частоты прибором СКЗ-49/1 проводят в следующей последовательности:

- калибруют установку K2-85 на несущей частоте 50 МГц, при девиации частоты 1000 кГц и модулирующей частоте 20 Гц в соответствии с техническим описанием на нее;

- подают сигнал с выхода установки на вход I прибора СКЗ-49/1, на котором устанавливают режим измерения «ЧМ» и полосу от 0,02 до 20 кГц;

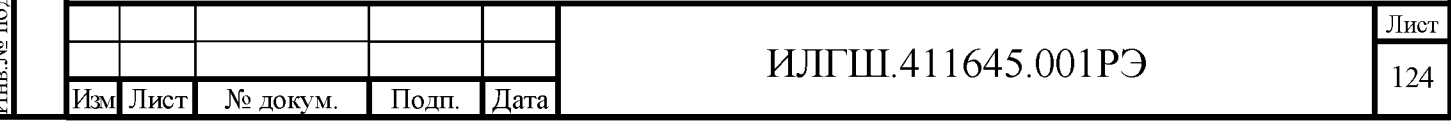

- устанавливают в установке К2-85 девиацию частоты 500 кГц;

- проводят отсчет показаний прибора  $\Delta$ FK+ и  $\Delta$ FK- в режимах «+» и «-»;
- находят значения корректирующих множителей:

Подп. и дата

1нв.№ дубл.

Ззам. инв. №

Годн. и дата

E.

$$
K^+ = \frac{\Delta F \kappa +}{500} \text{ } H \text{ } K - = \frac{\Delta F \kappa -}{500}.
$$

Коррекцию результатов измерений девиации частоты сигнала с поверяемого генератора производят делением результатов отсчета показаний с прибора СКЗ-49/1 в режиме «+» и «-» на соответствующие корректирующие множители К+ и К-.

Результаты поверки считают удовлетворительными, если погрешности установки девиации частоты, вычисленные по формуле (8.10), соответствуют требованиям п.4.4.7.5.

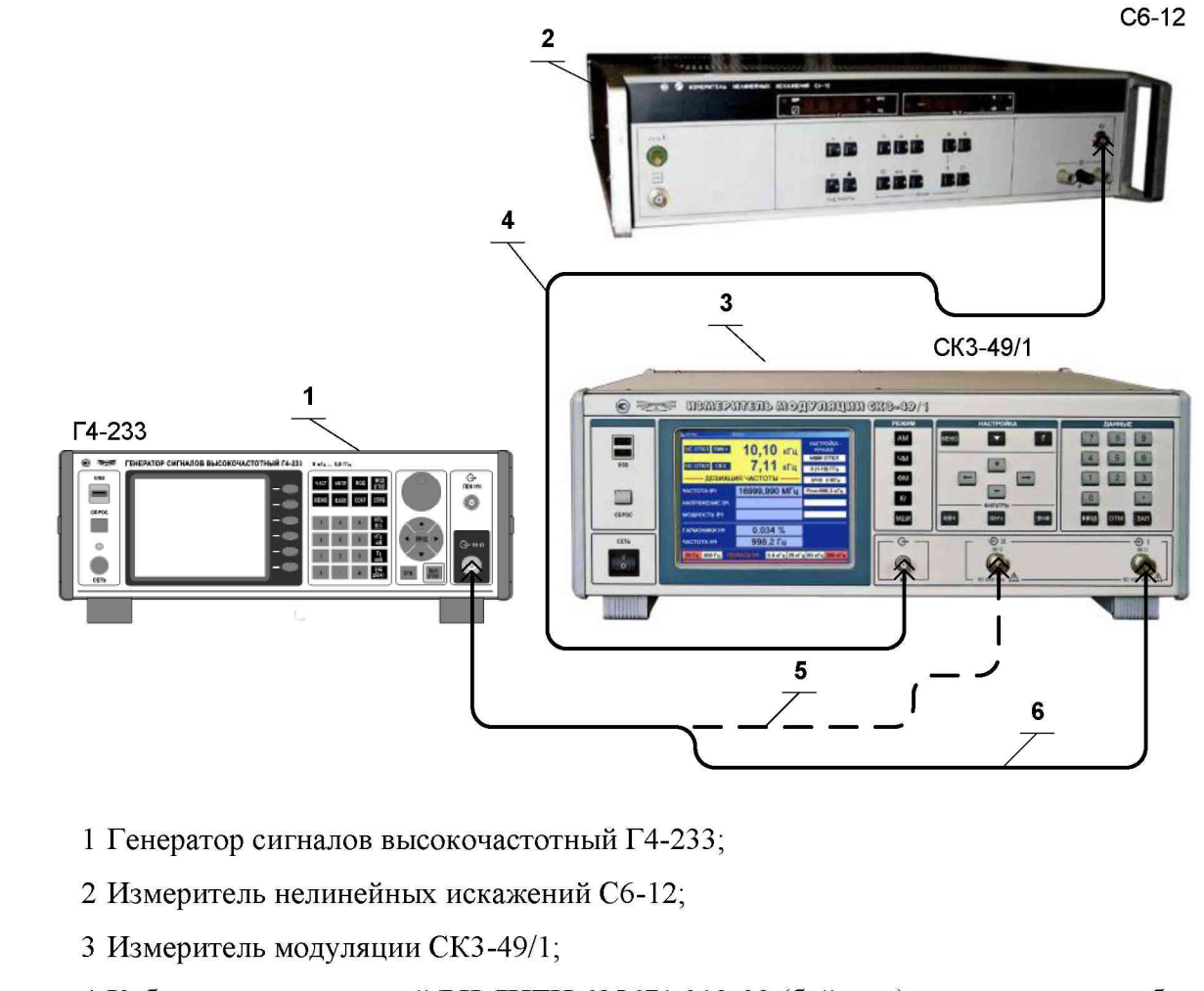

4 Кабель соединительный ВЧ ЯНТИ.685671.019-09 (байонет) из комплекта прибора;

5 Кабель соединительный ВЧ ST-18/SMAm/SMAm/36 (HUBER+SUHNER AG) из ком-

плекта CK3-49/1 с переходом 19-34-2 (N PLUG - SMA JACK) из комплекта прибора;

6 Кабель соединительный ВЧ ЯНТИ.685671.002 (канал 7/3) из комплекта прибора.

Рисунок 8.13 – Схема подключения приборов для измерения коэффициента гармоник огибающей ЧМ, ФМ и АМ сигнала

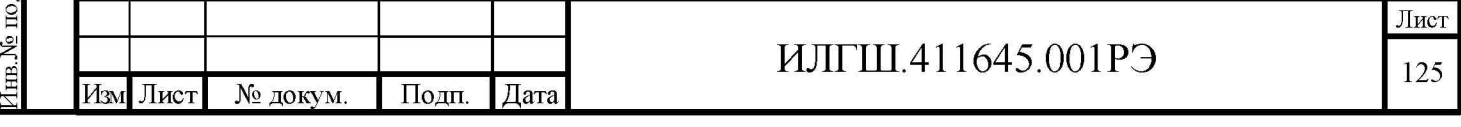

8.7.4.17 Определение коэффициента гармоник огибающей ЧМ сигнала (п.4.4.7.6) проводят измерителем нелинейных искажений C6-12, подключаемым к розетке « $\Theta$  НЧ» прибора CK3-49/1.

Соединяют генератор, измеритель модуляции СКЗ-49/1, измеритель нелинейных искажений согласно рисунку 8.13.

В СК3-49/1 устанавливают режим измерения «ЧМ», полосу от 0.02 до 200 кГц, вход ВЧ II. В поверяемом генераторе устанавливают частоту 3000 МГц, выход 0 дБм.

Измеряют коэффициент гармоник при девиации 8000 кГц на модулирующих частотах 0,02; 1 и 100 кГц в режиме внутренней ЧМ.

Результаты поверки считают удовлетворительными, если измеренный коэффициент гармоник огибающей ЧМ не превышает требований п. 4.4.7.6.

8.7.4.18 Определение коэффициента сопутствующей АМ при максимальной девиации частоты и частоте модуляции 1 кГц (п. 4.4.7.7) проводят с помощью анализатора источников сигнала FSUP следующим образом:

- устанавливают на FSUP несущую частоту 1 ГГц, линейный режим отображения уровня, единицы измерения уровня в вольтах и нулевую полосу обзора;

- устанавливают на поверяемом генераторе несущую частоту 1 ГГц режим «внутренняя ЧМ», выход 0 дБм, частоту модулирующего сигнала 1000 Гц, девиация частоты 2000 кГц;

- включают однократное измерение и с помощью маркера измеряют минимальное (Uмин) и максимальное (Uмакс) значение уровня.

Коэффициент сопутствующей АМ (СПАМ) в %, определяют по формуле (8.12):

$$
CTIAM = \frac{U_{\text{MAKC}} - U_{\text{MHH}}}{U_{\text{MAKC}} + U_{\text{MHH}}} \cdot 100
$$
\n(8.12)

Результаты поверки считают удовлетворительными, если измеренный коэффициент сопутствующей АМ не превышает требований п. 4.4.7.7.

8.7.4.19 Определение напряжения модулирующего сигнала, необходимого для обеспечения максимальной девиации частоты (п. 4.4.7.8) и диапазона модулирующих частот в режиме «внешней» ЧМ (п. 4.4.7.4) проводят следующим образом:

- соединяют приборы согласно рисунку 8.14;

- устанавливают в СК3-49/1 режим измерения «ЧМ» и полосу НЧ от 0,02 до 200 кГц;

- устанавливают в генераторе SMB100A режимы «Mod Gen» – «On», «LF Output» – «On», «LF Freq» -1 kHz;

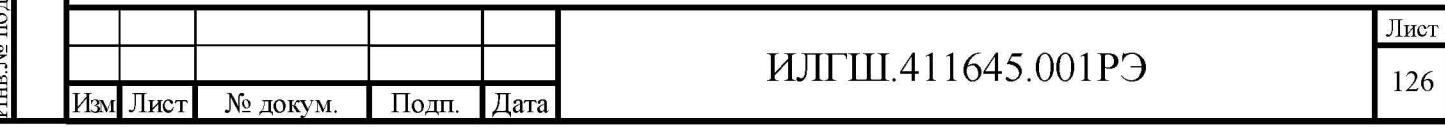

- устанавливают в проверяемом генераторе несущую частоту 3000 МГц, выход 6 дБм, режим «ЧМ» «ГМН Внеш», девиацию частоты 8000 кГц, подают сигнал на вход II измерителя модуляции СКЗ-49/1;

- изменяя напряжение «LF Output» генератора SMB100A, устанавливают по измерителю модуляции СКЗ-49/1 значение девиации частоты 8000 кГц и вольтметром 34401А измеряют модулирующее напряжение.

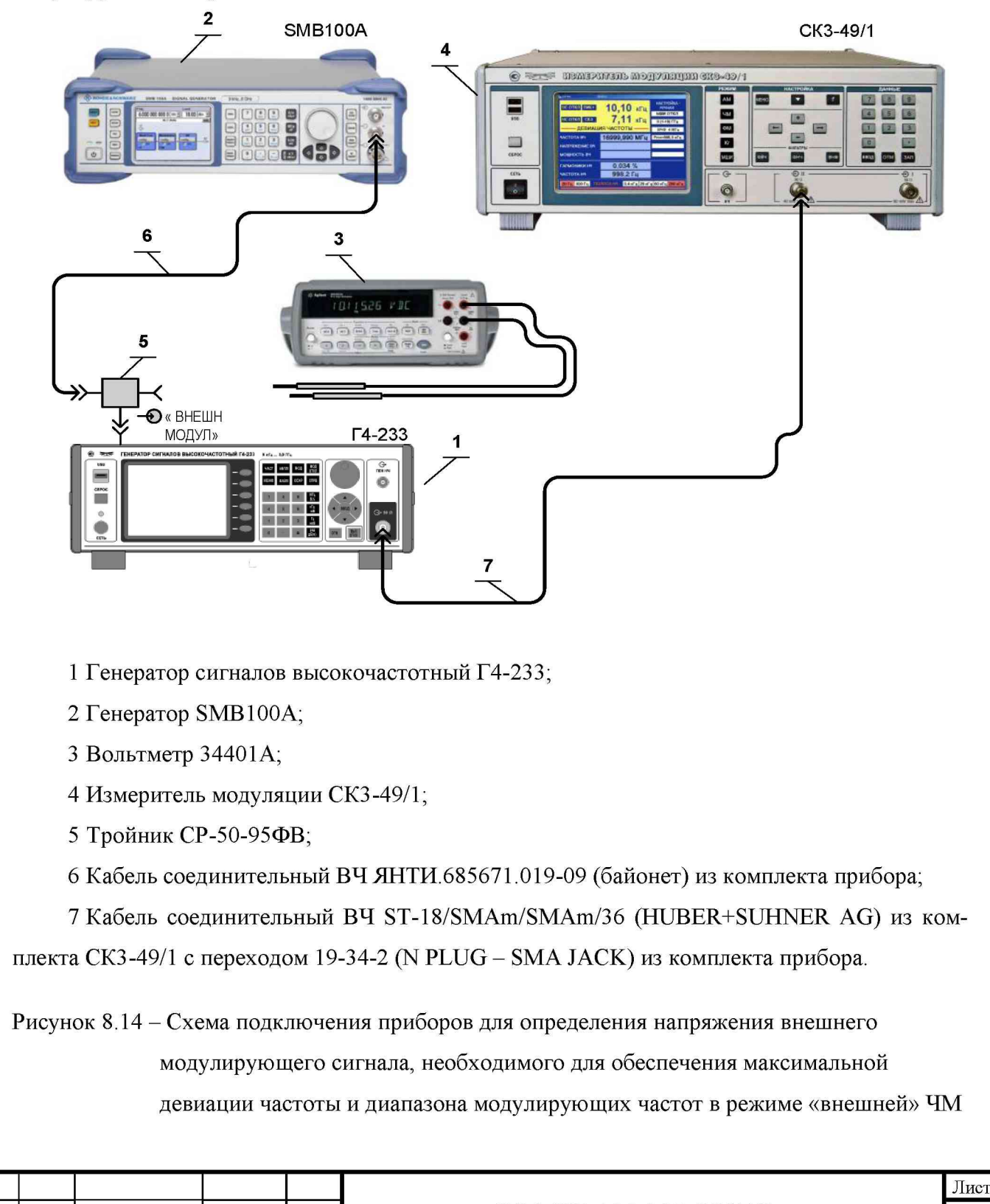

ИЛГШ.411645.001РЭ

**Годн.** и дата

1нв.№ дубл.

Взам. инв. №

**Годн.** и дата

нв. № подл

Изм

Лист

№ докум.

Подп.

Дата

127

Повторяют измерения для модулирующих частот 20 Гц и 100 кГц.

Примечание - с целью уменьшения погрешности измерения прибором СКЗ-49/1 девиации частоты на модулирующей частоте 20 Гц, проводят определение погрешности его измерений на указанной модулирующей частоте с помощью установки К2-85 и корректируют результаты измерений девиации частоты сигнала поверяемого генератора с учетом определенной погрешности.

Определение погрешности измерения девиации частоты на модулирующей частоте 20 Гц прибором СКЗ-49/1 проводят в следующей последовательности:

- калибруют установку К2-85 на несущей частоте 50 МГц, при девиации частоты 1000 кГц и модулирующей частоте 20 Гц в соответствии с техническим описанием на нее;

- подают сигнал с выхода установки на вход I прибора СКЗ-49/1, на котором устанавливают режим измерения «ЧМ» и полосу от 0,02 до 20 кГц;

- устанавливают в установке К2-85 девиацию частоты 500 кГц;

- находят значение корректирующего множителя:

$$
K = \frac{\Delta F_{H3M}}{500}
$$

Умножают номинальное значение девиации частоты 8000 кГц на корректирующий множитель К и используют полученный результат, как максимальную девиацию частоты для модулирующей частоты 20 Гц.

Результаты поверки считают удовлетворительными, если модулирующее напряжение не выходит за пределы указанные в п. 4.4.7.8.

8.7.4.20 Определение пределов устанавливаемой девиации фазы (п. 4.4.8.1), дискретности  $(\text{m.4.4.8.2})$  и погрешности установки девиации фазы (п. 4.4.8.3) в режиме ФМ проводят непосредственно измерением величины девиации фазы измерителем модуляции СКЗ-49/1. Приборы подключают в соответствии с рисунком 8.12.

Определение погрешности установки девиации фазы и дискретности установки девиации фазы проводят следующим образом:

- устанавливают на СКЗ-49/1 режим измерения «ФМ», полосу НЧ от 0,3 до 20 кГц, вход BЧI;

- устанавливают на поверяемом генераторе несущую частоту 1 ГГц режим «внутренняя ФМ», выход 6 дБм, частоту модулирующего сигнала 1000 Гц и подают сигнал на вход I измерителя модуляции СКЗ-49/1;

- устанавливают последовательно на поверяемом генераторе значения девиации фазы 0,1; 3,01; 50,1; 100 rad и измеряют действительное значение девиации фазы  $\Delta \Phi$ + и  $\Delta \Phi$ -;

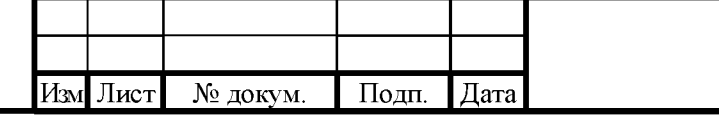

Тодп. и дата

Инв. № дубл.

Ззам. инв. №

Подн. и дата

# ИЛГШ.411645.001РЭ

- устанавливают на поверяемом генераторе девиацию фазы 50 rad, модулирующую частоту 1000 Гц и измеряют девиацию фазы  $\Delta \Phi$  + и  $\Delta \Phi$  – на несущих частотах 19, 20, 500, 1000, 2500, 3000 МГц.

Примечание - девиацию фазы на частотах несущих 2500 и 3000 МГц измеряют по входу П измерителя модуляции СКЗ-49/1.

Основную погрешность установки величины девиации фазы  $\delta_{\Phi}$ , %, определяют по формуле (8.13)

$$
\delta_{\Phi} = \frac{\Delta \Phi_{\text{H3M}} - \Delta \Phi_{\text{VCT}}}{\Delta \Phi_{\text{VCT}}} \cdot 100, \tag{8.13}
$$

где  $\Delta\Phi$ уст – установленное значение девиации фазы:

Подп. и дата

Инв. № дубл.

Baam. HHB. No

Подп. и дата

подл

 $\Delta \Phi_{\text{H3M}}$  – измеренное значение девиации фазы, определяемое по формуле (8.14)

$$
\Delta \Phi_{\text{H3M}} = \frac{(\Delta \Phi + ) + (\Delta \Phi - )}{2} \tag{8.14}
$$

Результаты поверки считают удовлетворительными, если диапазон установки девиации фазы и погрешности установки девиации фазы, вычисленные по формулам (8.13) и (8.14), соответствуют требованиям п.п. 4.4.8.1, 4.4.8.2, 4.4.8.3.

8.7.4.21 Определение диапазона модулирующих частот в режиме внутренней ФМ (п.4.4.8.4) и погрешности установки девиации фазы в диапазоне модулирующих частот (п.4.4.8.5) проводят следующим образом:

Устанавливают на СК3-49/1 режим измерения «ФМ», полосу НЧ от 0,02 до 60 кГц, вход BYI.

Устанавливают на поверяемом генераторе частоту 1000 МГц, выход 0 дБм, режим «ФМ», девиацию фазы 100 rad при частотах модуляции: 0,3; 1,0; 10 кГц, девиацию фазы 50 rad для модулирующей частоты 20 кГц и измеряют значение девиации фазы  $\Delta \Phi$ + и  $\Delta \Phi$ -;

Погрешность установки девиации фазы в диапазоне модулирующих частот от 0,3 до 20 кГц определяют по формулам (8.13) и (8.14).

Результаты поверки считают удовлетворительными, если погрешности установки девиации фазы, вычисленные по формулам  $(8.13)$  и  $(8.14)$ , соответствуют требованиям п.4.4.8.5.

8.1.1.1 Определение коэффициента гармоник огибающей ФМ сигнала (п.4.4.8.6) проводят измерителем нелинейных искажений C6-12, подключаемым к розетке « $\Theta$  НЧ» прибора СКЗ-49/1 следующим образом:

- соединяют генератор, измеритель модуляции СКЗ-49/1, измеритель нелинейных искажений согласно рисунку 8.13;

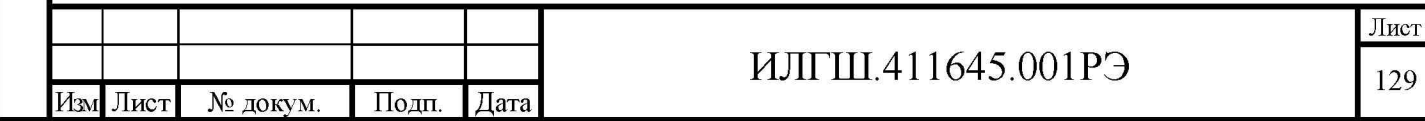

- на CK3-49/1 устанавливают режим измерения «ФМ», полосу от 0,3 до 60 кГц;

- на поверяемом генераторе устанавливают частоту 1000 МГц, выход 0 дБм;

- измеряют коэффициент гармоник при девиации фазы 100 rad на модулирующих частотах 0,3; 1 и 20 кГц в режиме внутренней ФМ.

Примечание - девиацию фазы 100 rad при модулирующей частоте 20 кГц измеряют по входу II измерителя модуляции СКЗ-49/1. Уровень сигнала на выходе генератора установить 6 лБм.

Результаты поверки считают удовлетворительными, если измеренный коэффициент гармоник огибающей ФМ не превышает требований п. 4.4.8.6.

8.7.4.22 Определение напряжения модулирующего сигнала, необходимого для обеспечения девиации фазы 100 rad (п. 4.4.8.7) и диапазона модулирующих частот в режиме «внешней» ЧМ (п. 4.4.8.4) проводят следующим образом:

- соединяют приборы согласно рисунку 8.14;

Подп. и дата

Инв. № дубл.

Baam. HHB. No

Подп. и дата

타

- устанавливают на СКЗ-49/1 режим измерения «ФМ» и полосу НЧ от 0,02 до 60 кГц;

- устанавливают в генераторе SMB100A режимы «Mod Gen» – «On», «LF Output» – «On», «LF Freq»  $-1$  kHz;

- устанавливают на проверяемом генераторе несущую частоту 1000 МГц, выход 6 дБм, режим «ФМ», Fмод - 1 кГц, девиацию фазы 100 rad, «ГМН Внеш», подают сигнал на вход I измерителя модуляции СКЗ-49/1;

- изменяя напряжение «LF Output» генератора SMB100A, устанавливают по измерителю модуляции СКЗ-49/1 значение девиации фазы  $100\pm 1$  rad и вольтметром 34401A измеряют модулирующее напряжение.

Повторяют измерения для модулирующей частоты 300 Гц, для этого:

- устанавливают в генераторе SMB100A режимы «Mod Gen» – «On», «LF Output» – «On», «LF Freq» -300 Hz;

- устанавливают на проверяемом генераторе Fмод – 300 Гц, девиацию фазы 100 rad, подают сигнал на вход I измерителя модуляции СКЗ-49/1;

- изменяя напряжение генератора SMB100A, устанавливают по измерителю модуляции  $CK3-49/1$  значение девиации фазы  $100\pm1$  rad и вольтметром 34401А измеряют модулирующее напряжение.

Повторяют измерения для модулирующей частоты 20 кГц:

- устанавливают в генераторе SMB100A режимы «Mod Gen» – «On», «LF Output» – «On», «LF Freq»  $-$  20 kHz;

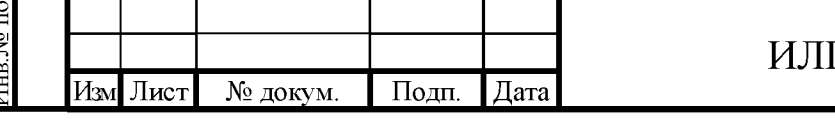

## ГШ.411645.001РЭ

- устанавливают на проверяемом генераторе Fмод - 20 кГц, девиацию фазы 100 rad, подают сигнал на вход II измерителя модуляции СКЗ-49/1;

- изменяя напряжение генератора SMB100A, устанавливают по измерителю модуляции  $CK3-49/1$  значение девиации фазы  $100\pm1$  rad и вольтметром 34401А измеряют модулирующее напряжение.

Результаты поверки считают удовлетворительными, если модулирующее напряжение не выходит за пределы указанные в п. 4.4.8.7.

8.7.4.23 Определение пределов установки коэффициента АМ (п. 4.4.9.1), дискретности (п. 4.4.9.2) и погрешности установки коэффициента АМ (п. 4.4.9.3) проводят измерением коэффициента АМ измерителем модуляции СКЗ-49/1. Приборы подключают в соответствии с рисунком 8.12.

Определение погрешности установки коэффициента АМ проводят следующим образом:

- устанавливают на СК3-49/1 режим измерения «АМ» и полосу НЧ от 0,02 до 20 кГц;

- устанавливают на проверяемом генераторе режим «внутренняя АМ», выход 0 дБм, частоту модулирующего сигнала 1000 Гц.

- устанавливают на поверяемом генераторе несущую частоту 0,1 МГц, последовательно значения коэффициента AM 0,1; 30,3; 100 % и измеряют действительное значение коэффициента АМ КАМ+;

- устанавливают на поверяемом генераторе несущую частоту 19 МГц, последовательно значения коэффициента АМ 1,1; 30; 100 % и измеряют действительное значение коэффициента AM KAM+;

Подп. и дата

Инв. № дубл.

Взам. инв. №

Подп. и дата

- устанавливают на поверяемом генераторе несущую частоту 20 МГц, последовательно значения коэффициента АМ 1; 50,1; 80 % и измеряют действительное значение коэффициента  $AM KAM+$  и КАМ-;

- устанавливают на поверяемом генераторе несущую частоту 500 МГц, последовательно значения коэффициента АМ 1; 30; 80 % и измеряют действительное значение коэффициента  $AM KAM+$  и КАМ-;

- устанавливают на поверяемом генераторе несущую частоту 1274 МГц, последовательно значения коэффициента АМ 1; 30; 80 % и измеряют действительное значение коэффициента  $AM KAM+$  и КАМ-;

- устанавливают на поверяемом генераторе несущую частоту 2499 МГц, последовательно значения коэффициента АМ 1; 33,3; 50 % и измеряют действительное значение коэффициента AM KAM+ и KAM-;

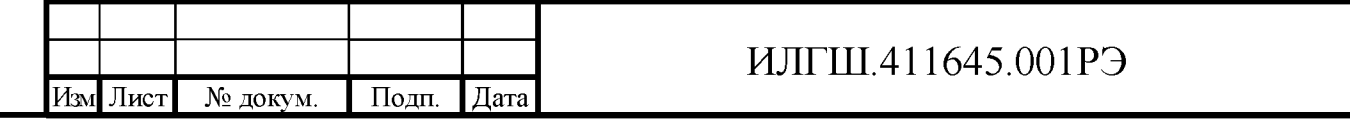

- устанавливают на поверяемом генераторе несущую частоту 3000 МГц, последовательно значения коэффициента АМ 1; 30; 50 % и измеряют действительное значение коэффициента AM KAM+ и KAM-.

Для измерения на несущей частоте 3000 МГц следует использовать преобразование частоты «вниз» на частоту 20,4 МГц с помощью анализатора источников сигнала FSUP. Приборы подключают в соответствии с рисунком 8.15.

Анализатор источников сигналов FSUP включают в режим анализатора спектра.

 $FREO = 3000 MHz$ ;

 $SPAN = 0$ ;

Подп. и дата

1нв.№ дубл.

Ззам. инв. №

Іоди. и дата

RES BW =  $1$  MHz;

VIDEO BW  $= 1$  MHz.

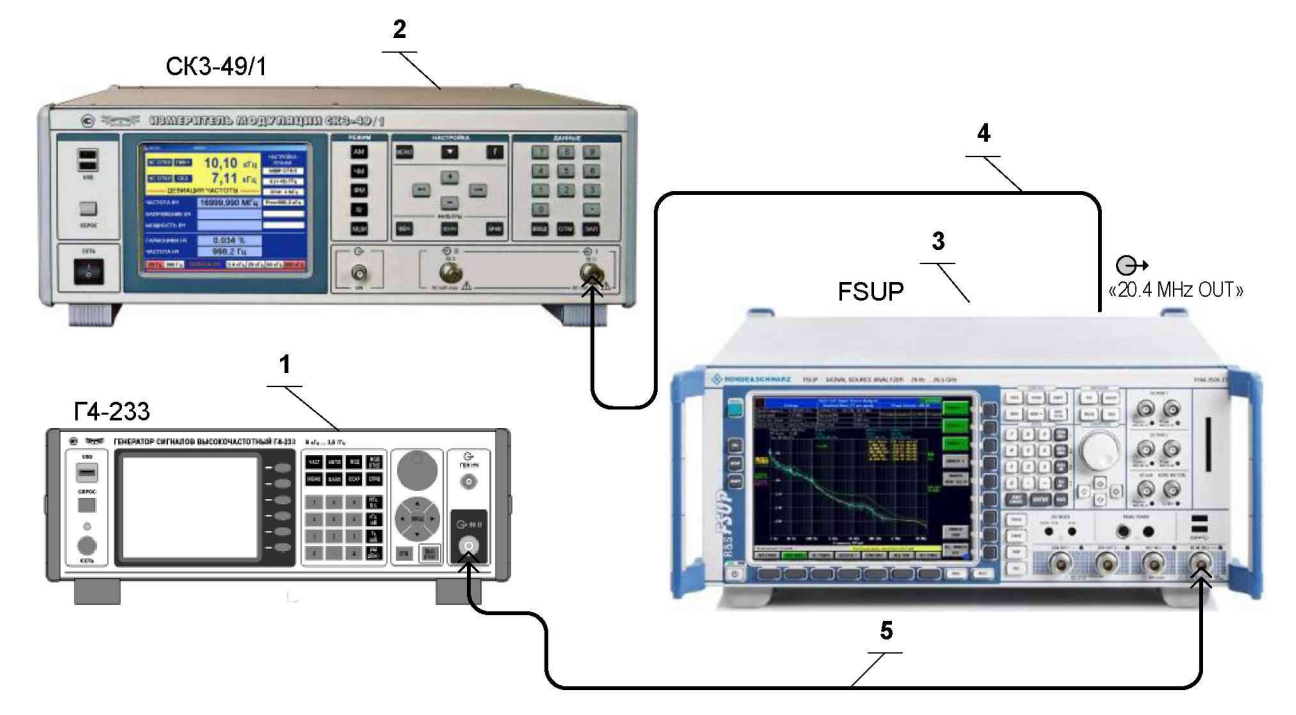

- 1 Генератор сигналов высокочастотный Г4-233;
- 2 Измеритель модуляции СКЗ-49/1;
- 3 Анализатор источников сигнала FSUP;
- 4 Кабель соединительный ВЧ ЯНТИ.685671.019-09 (байонет байонет) с переходом Э114/3 из комплекта прибора;

5 Кабель соединительный ВЧ (канал N тип) 415-0058-036 из комплекта прибора.

Рисунок 8.15 – Схема подключения приборов для измерения пределов, дискретности,

погрешности установки коэффициента АМ на несущей частоте 3000 МГц

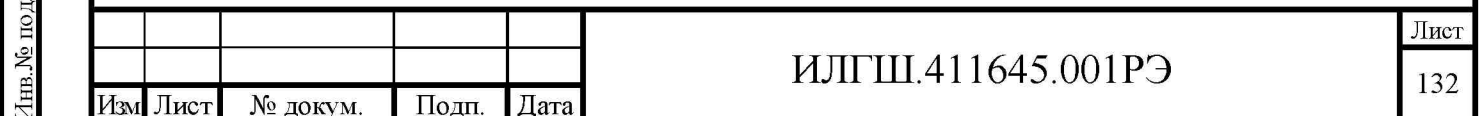

Относительную погрешность установки коэффициента АМ, %, определяют по формуле  $(8.15)$ :

$$
\delta = \frac{\text{KAM}_{\text{H3M}} - \text{KAM}_{\text{yCT}}}{\text{KAM}_{\text{yCT}}} \cdot 100, \tag{8.15}
$$

где КАМуст - установленное значение коэффициента АМ;

КАМ<sub>ИЗМ</sub> – измеренное значение коэффициента АМ, определяемое по формуле (8.16):

$$
KAM_{H3M} = \frac{(KAM+) + (KAM-)}{2}
$$
 (8.16)

Примечание – для несущей частоты 0,1 и 19 МГц КАМизм = КАМ+.

Результаты поверки считают удовлетворительными, если диапазон установки коэффициента АМ и погрешности установки коэффициента АМ, вычисленные по формулам (8.15) и (8.16), соответствуют требованиям п.п. 4.4.9.1, 4.4.9.2, 4.4.9.3.

8.1.1.2 Определение диапазона модулирующих частот в режиме внутренней АМ (п. 4.4.9.4) и погрешности установки коэффициента АМ в диапазоне модулирующих частот (п. 4.4.9.5) проводят следующим образом:

Приборы подключают в соответствии с рисунком 8.11.

Устанавливают на СКЗ-49/1 режим измерения «АМ» и полосу НЧ от 0,02 до 200 кГц;

Устанавливают на поверяемом генераторе частоту 1000 МГц, выход 0 дБм, режим «АМ», коэффициент АМ 50 % при частотах модуляции: 0,02; 0,4; 1,0; 10 и 50 кГц и измеряют значение коэффициента АМ КАМ+ и КАМ-;

Погрешность установки коэффициента АМ в диапазоне модулирующих частот от 0,02 до 50 кГц определяют по формулам (8.15) и (8.16).

Примечание - с целью уменьшения погрешности измерения коэффициента АМ на модулирующей частоте 20 Гц прибором СКЗ-49/1 проводят определение погрешности его измерений на указанной модулирующей частоте с помощью установки К2-83 и корректируют результаты измерений коэффициента АМ сигнала поверяемого генератора с учетом определенной погрешности.

Определение погрешности измерения коэффициента АМ прибором CK3-49/1 проводят в следующей последовательности:

- калибруют установку К2-83 на частоте 25 МГц, при коэффициенте АМ 100 % и модулирующей частоте 20 Гц в соответствии с техническим описанием на нее;

- подают сигнал с выхода установки на вход прибора СКЗ-49/1, на котором устанавливают режим измерения «АМ» и полосу от 0,02 до 20 кГц;

- устанавливают в установке К2-83 коэффициент АМ 50 %;

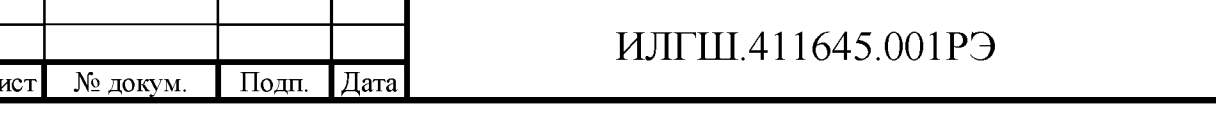

- проводят отсчет показаний прибора КАМК+ и КАМК- в режимах «+» и «-»;
- находят значения корректирующих множителей:

$$
K^{+} = \frac{KAM\kappa^{+}}{50} \; \text{if} \; K^{-} = \frac{KAM\kappa^{-}}{50}.
$$

Коррекцию результатов измерений коэффициента АМ с поверяемого генератора проводят делением результатов отсчета показаний с прибора СКЗ-49/1 в режиме «+» и «-» на соответствующие корректирующие множители К+ и К-.

Результаты поверки считают удовлетворительными, если погрешности установки коэффициента АМ, вычисленные по формулам (8.15) и (8.16), соответствуют требованиям п. 4.4.9.5.

8.7.4.24 Определение коэффициента гармоник огибающей АМ сигнала (п. 4.4.9.6) проводят измерителем нелинейных искажений C6-12, подключаемым к розетке « $\Theta$  НЧ» прибора СКЗ-49/1 следующим образом:

- соединяют поверяемый прибор, измеритель модуляции СКЗ-49/1, измеритель нелинейных искажений согласно рисунку 8.13.

- на СКЗ-49/1 устанавливают режим измерения «АМ», полосу от 0,02 до 200 кГц;

- измерения проводят на частотах сигнала 0.1; 19; 500; 1274; 2000 и 3000 МГц при уровне выходного сигнала 13 дБм;

- измеряют коэффициент гармоник при коэффициенте АМ 30 % на модулирующих частотах 0,02; 1 и 50 кГц режиме внутренней АМ;

- измеряют коэффициент гармоник при коэффициенте АМ 80 % на несущих частотах 19, 500 и 1274 МГц;

- измеряют коэффициент гармоник при коэффициенте АМ 50 % на несущих частотах 2000 и 3000 МГц, на модулирующих частотах 0,02; 1 и 50 кГц режиме внутренней АМ.

Примечание 1 - на несущей частоте 0,1 МГц измерения проводятся только для модулирующих частот 0,02 и 1кГц. На СКЗ-49/1 устанавливают полосу НЧ от 0,02 до 20 кГц.

Примечание 2 - для измерения на несущей частоте 3000 МГц следует использовать преобразование частоты «вниз» на частоту 20,4 МГц с помощью анализатора источников сигнала FSUP. Приборы подключают в соответствии с рисунком 8.16.

Результаты поверки считают удовлетворительными, если измеренный коэффициент гармоник огибающей АМ не превышает требований п. 4.4.9.6.

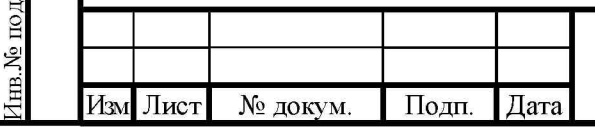

Подп. и дата

Инв.№ дубл.

Ззам. инв. №

Іоди. и дата

## ИЛГШ.411645.001РЭ

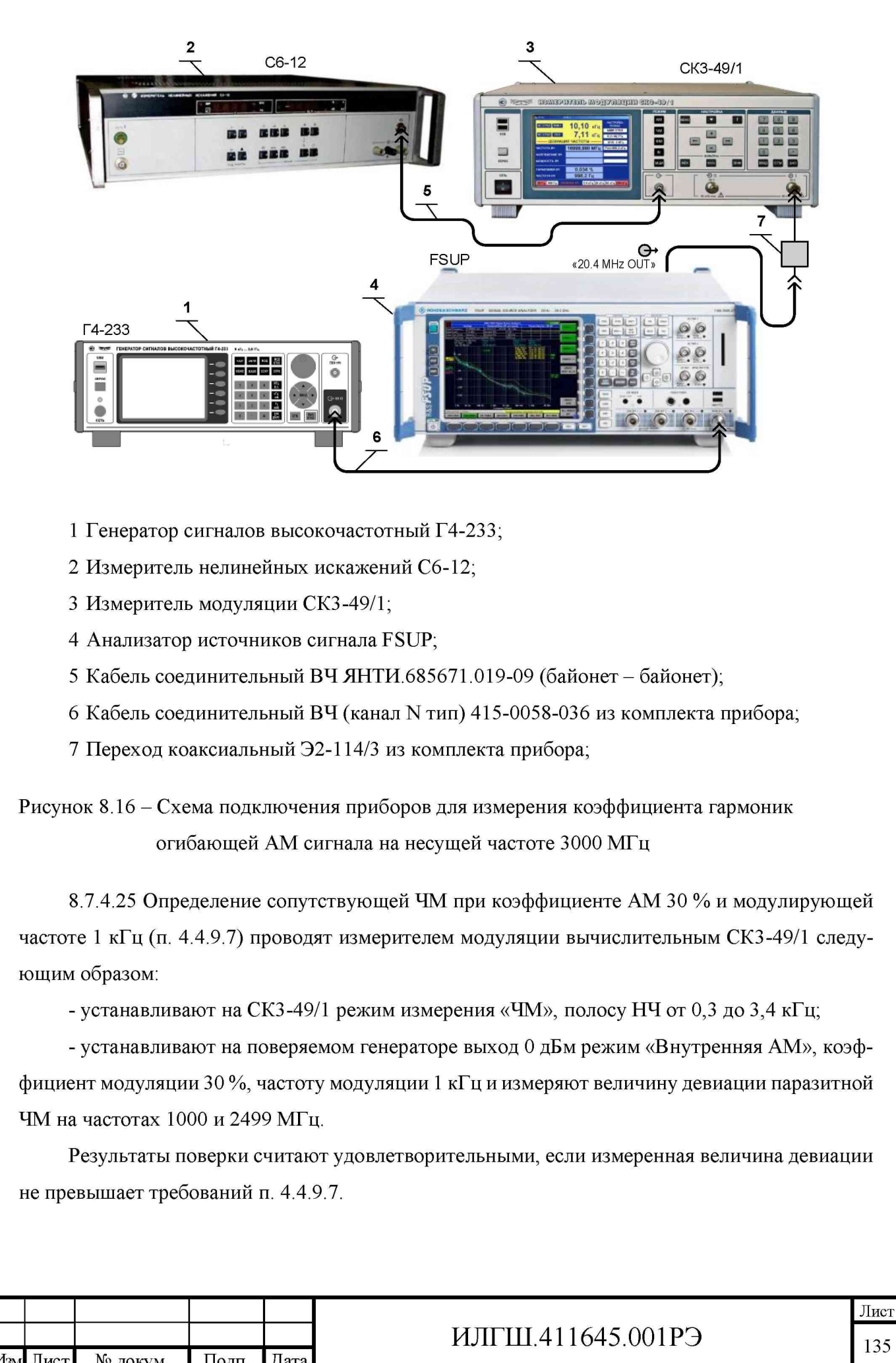

Подп. и дата Инв.<br><br/><br>Ме $\pi N$ бл. Взам. инв. №  $\Pi$ одн<br/>. и дата нв № подл.

№ докум.

Подп.

Дата

Лист

Изм

8.7.4.26 Определение напряжения внешнего модулирующего сигнала, необходимого для обеспечения коэффициента АМ 50 % (п. 4.4.9.8) и диапазона модулирующих частот в режиме «внешней» АМ (п. 4.4.9.4) проводят следующим образом:

- соединяют приборы согласно рисунку 8.14;

CK3-49/1 «AM» HЧ - устанавливают  $\mathbf{B}$ режим измерения полосу  $\overline{M}$ от 0,02 до 200 кГц;

- устанавливают в генераторе SMB100A режимы «Mod Gen» – «On», «LF Output» – «On», «LF Freq»  $-1$  kHz;

- устанавливают в проверяемом генераторе несущую частоту 1000 МГц, выход 0 дБм, режим «АМ» «ГМН Внеш», коэффициент АМ 50%, подают сигнал на вход I измерителя модуляции СКЗ-49/1;

- изменяя напряжение «LF Output» генератора SMB100A, устанавливают по измерителю модуляции СКЗ-49/1 значение коэффициента АМ 50 % и вольтметром 34401А измеряют модулирующее напряжение.

Повторяют измерения для модулирующих частот 20 Гц и 50 кГц;

Примечание - с целью уменьшения погрешности измерения прибором СКЗ-49/1 коэффициента АМ на модулирующей частоте 20 Гц, проводят определение погрешности его измерений на указанной модулирующей частоте с помощью установки К2-83 и корректируют результаты измерений девиации частоты сигнала поверяемого генератора с учетом определенной погрешности.

Определение погрешности измерения девиации частоты прибором СКЗ-49/1 проводят в следующей последовательности:

- калибруют установку К2-83 на несущей частоте 25 МГц, при коэффициенте АМ 100 % и модулирующей частоте 20 Гц в соответствии с техническим описанием на нее;

- подают сигнал с выхода установки на вход I прибора СКЗ-49/1, на котором устанавливают режим измерения «АМ» и полосу от 0,02 до 20 кГц;

- устанавливают в установке К2-83 коэффициент АМ 50 %;

- проводят измерение коэффициента АМ и используют полученный результат, как коэффициент АМ 50 % для модулирующей частоты 20 Гц.

Результаты поверки считают удовлетворительными, если модулирующее напряжение не выходит за пределы указанные в п. 4.4.9.8.

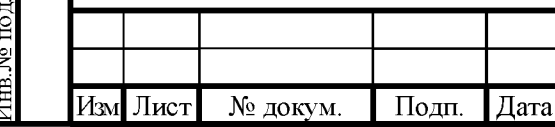

Подп. и дата

Инв.№ дубл.

Ззам. инв. №

Іодп. и дата

## ИЛГШ.411645.001РЭ

8.7.4.27 Определение пределов установки периода повторения (п. 4.4.10.1), длительности радиоимпульсов (п. 4.4.10.2) и параметров формы огибающей радиоимпульса (п. 4.4.10.4) выходного сигнала в режиме ИМ проводят измерением параметров радиоимпульса, наблюдаемого на экране осциллографа С1-104.

Измерения проводят на частоте 100 МГц следующим образом:

- устанавливают на поверяемом генераторе указанную выше частоту, уровень выходного сигнала 0 дБм, режим «ИМ», период повторения 0,2 мкс, длительность импульса 0,1 мкс, подают сигнал на вход осциллографа C1-108 и измеряют период повторения импульсов Ти и длительность импульса Ти;

- устанавливают период повторения 0,2 с, длительность импульса 0,1 с и измеряют период повторения импульсов Ти и длительность импульса Ти;

- устанавливают период повторения 0,4 мкс, длительность импульса 0,2 мкс и измеряют в соответствии с ГОСТ 9788-89 (рисунок 14 приложение Д) длительность фронта Тфи среза Тср. неравномерность вершины и длительность импульса Ти.

- подключить осциллограф к разъему на задней панели « $\Theta$  ИМП НАПРЯЖ» и измерить длительность модулирующего импульса Тми.

Результаты поверки считают удовлетворительными, если измеренные величины удовлетворяют требованиям п.п. 4.4.10.1, 4.4.10.2 и 4.4.10.4.

8.7.4.28 Определение ослабления сигнала в паузе между импульсами (п.4.4.10.5) проводят анализатором спектра следующим образом:

Подп. и дата

Инв.№ дубл.

Ззам. инв. №

Подп. и дата

- устанавливают на поверяемом генераторе частоту 20 МГц, уровень выходного сигнала 0 дБм, режим «АРУ» «ВЫКЛ». Подают сигнал на вход анализатора источников сигнала FSUP в режиме анализатора спектра и измеряют уровень сигнала;

- включить режим «ИМ» «МОД ОТКЛ», период повторения и длительность импульса не имеют значения, измерить уровень сигнала в паузе и определить ослабление сигнала относительно первого измерения;

- провести аналогичные измерения на других частотах: 300, 800, 1274, 3000 МГц.

Результаты поверки считают удовлетворительными, если измеренные величины удовлетворяют требованиям п.4.4.10.5.

8.1.1.3 Определение погрешности установки опорного уровня выходного сигнала 0 дБм (1 мВт) на основном выходе прибора в режиме ИМ (п.4.4.10.6) проводят в режиме НК «АРУ» «ВЫКЛ». Приборы соединяют в соответствии с рисунком 8.5.

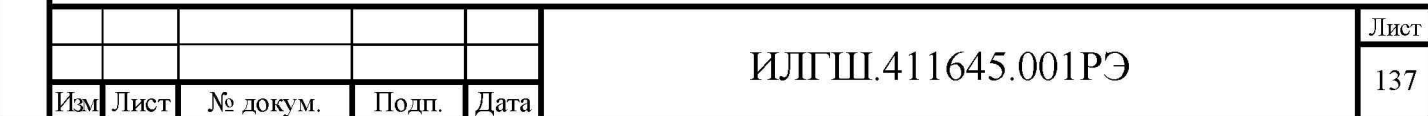

Измерение проводят при уровне выходного сигнала 0 дБм (1 мВт) на основном выходе на частотах 20; 100; 250; 500; 750 МГц; 1; 1,25; 1,5; 1,75; 2; 2,25; 2,5; 2,75; 3 ГГц.

Погрешность установки опорного уровня выходного сигнала бро в децибелах равна измеренному значению Ризм в дБм.

Результаты поверки считают удовлетворительными, если погрешность установки уровня выходного сигнала соответствует требованиям п.4.4.10.6.

8.7.4.29 Определение параметров радиоимпульсов в режиме «внешней» ИМ (п.п. 4.4.10.7, 4.4.10.8) производится измерением параметров радиоимпульса, наблюдаемого на экране осциллографа С1-104.

Приборы подключают в соответствии с рисунком 8.17. В генераторе Г5-56 устанавливают положительную полярность, амплитуду 3 В, длительность импульса 0,2 мкс, и период следования 0,4 мкс.

Проверку проводят на частоте 100 МГц при уровне выходного сигнала 0 дБм (1 мВт). Допускается устанавливать другой уровень, необходимый для наблюдения формы огибающей радиоимпульса и проведения отсчета, если этот уровень не превышает допустимого для устройства, подключенного к выходу проверяемого генератора.

Проверку проводят в следующей последовательности:

- включают режим «внешней» ИМ;

**Годн**. и дата

1нв.№ дубл.

Ззам. инв. №

Подн. и дата

- измеряют длительность фронта и среза импульса при помощи осциллографа на уровнях 10 % и 90 % от амплитуды импульса;

- измеряют длительность импульса, отсчет производят на уровне половины амплитуды импульса;

- вычисляют погрешность установки длительности и периода следования импульсов по формуле  $(8.17)$ :

$$
\Delta_{\tau} = \tau_{\text{ycr}} - \tau_{\text{H3M}},\tag{8.17}
$$

где тизмеренное значение длительности импульса;

 $\tau_{\text{ycr}}$  – установленное значение длительности импульса;

- устанавливают в генераторе  $\Gamma$ 5-56 амплитуду 5 В;

- измеряют длительность импульсов;

- вычисляют погрешность установки длительности импульсов по формуле (8.17).

Результаты поверки считают удовлетворительными, если отличие длительности ВЧ-импульса от длительности модулирующего импульса соответствует требованиям  $\pi$ . 4.4.10.8.

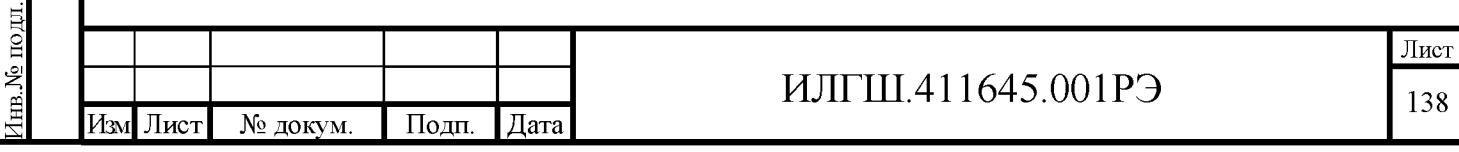

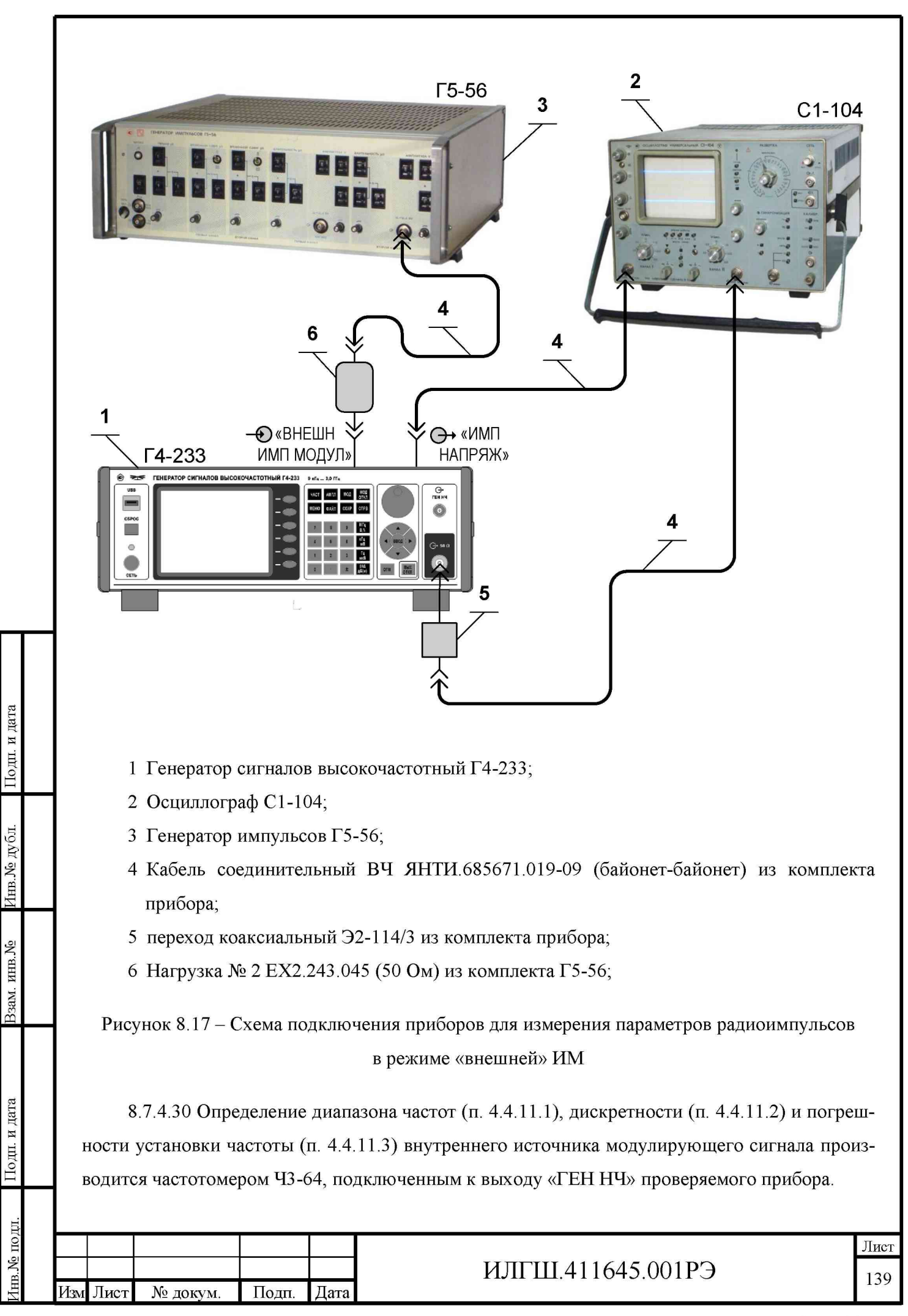

На приборе устанавливают уровень выходного напряжения 100 мV и сигнал с него через кабель соединительный ВЧ ЯНТИ.685671.019-09 подают на вход «А» частотомера, время счета на котором устанавливают  $10^6$  µs.

Устанавливают частоту 20 Гц и регистрируют измеренное значение  $F_{H3M}$ . Устанавливают частоту 1000,1 Гц и регистрируют измеренное значение F<sub>ИЗМ</sub>. Устанавливают частоту 100 кГц и регистрируют измеренное значение  $F_{\text{W3M}}$ . Погрешность установки частоты  $\delta_F$  определяют по формуле (8.18);

$$
\delta_F = F_{H3M} - F_{HOM},\tag{8.18}
$$

Результаты поверки считают удовлетворительными, если погрешность установки частоты внутреннего источника модулирующего сигнала соответствуют требованиям п. 4.4.11.3.

8.7.4.31 Определение пределов изменения напряжения, дискретности изменения напряжения (п. 4.4.11.4) и погрешности установки напряжения (п. 4.4.11.5) выходного сигнала внутреннего источника модулирующего сигнала производится на выходе «ГЕН НЧ» проверяемого прибора вольтметром 34401A.

Точность установки уровня выходного напряжения определяют на частоте 1 кГц, измеряя его величину при установке уровней выходного сигнала 100; 300,4; 900; 2000,2 и 3200 мВ.

Также проверяют частоты 0,02; 10; 50; 80; 100 кГц, измеряя уровни выходного сигнала 100 и 3200 мВ.

Погрешность установки напряжения 5V определяют по формуле (8.19);

$$
\delta_V = \frac{V_{H3M} - V_{H0M}}{V_{H0M}},
$$
\n(8.19)

Результаты проверки считают удовлетворительными, если погрешности установки напряжения выходного сигнала внутреннего источника модулирующего сигнала соответствуют требованиям п. 4.4.11.5.

8.7.4.32 Определение коэффициента гармоник внутреннего источника модулирующего сигнала (п. 4.4.11.6) проводят на частотах 0,02; 1; 50; 100 кГц при уровне выходного напряжения 3200 мВ, измеряя его измерителем нелинейных искажений С6-12, подключенным к выходу «ГЕН НЧ» проверяемого прибора кабелем соединительным ВЧ ЯНТИ.685671.019-09.

Результаты проверки считают удовлетворительными, если коэффициент гармоник внутреннего источника модулирующего сигнала соответствуют требованиям п. 4.4.11.6.

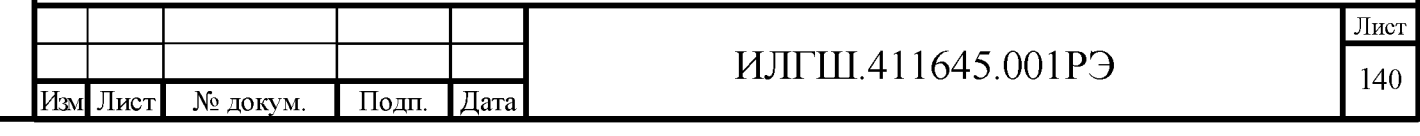

8.7.4.33 Определение коэффициента стоячей волны по напряжению (КСВН) основного выхода генератора (п. 4.4.12.2) с волновым сопротивлением коаксиального канала 50  $\Omega$ (п. 4.4.12.1) проводят с помощью анализатора спектра и КСВ-моста на частотах 10, 1000, 1500, 2500 и 3000 МГц при уровне сигнала минус 6 дБм, 0 дБм и плюс 19 дБм.

Приборы соединяют в соответствии с рисунком 8.18.

В проверяемом генераторе устанавливают частоту 1000 МГц и уровень сигнала минус 6 дБм.

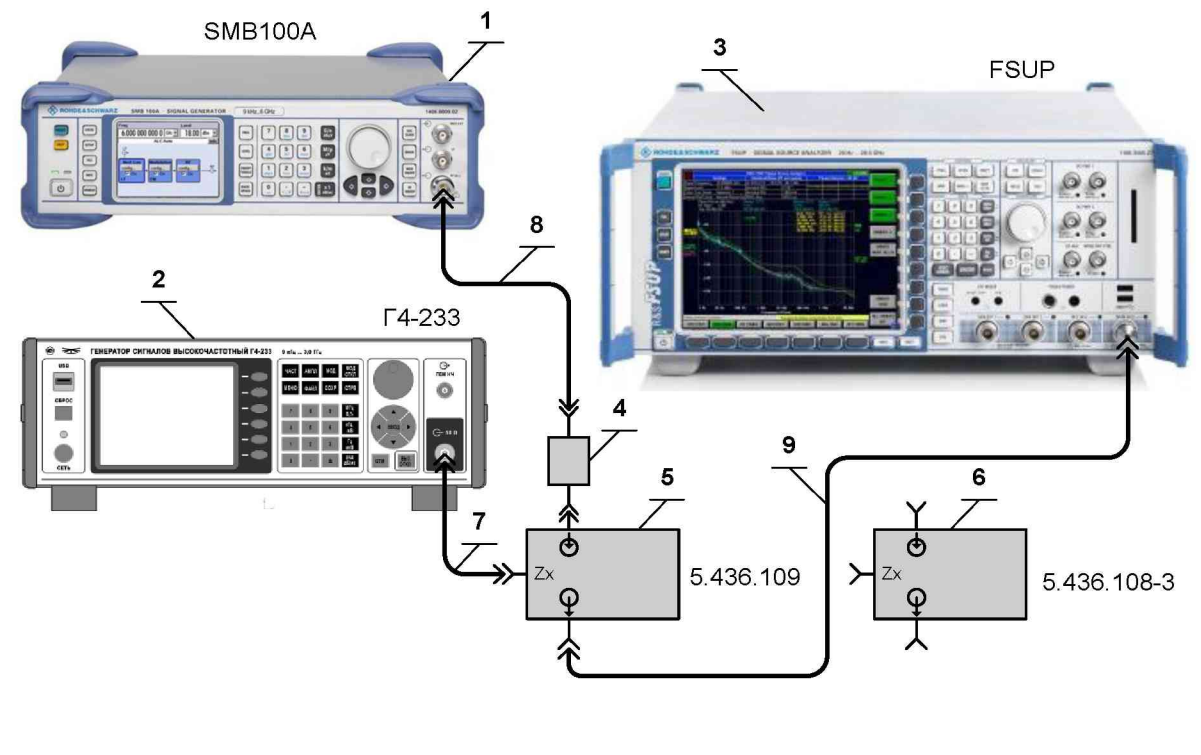

- 1 Генератор сигналов высокочастотный SMB100A;
- 2 Генератор сигналов высокочастотный Г4-233;
- 3 Анализатор источников сигнала FSUP;

**Годн.** и дата

1нв.№ дубл.

Ззам. инв. №

Іоди. и дата

- 4 Переход коаксиальный 172123 (ф. AMPHENOL) из комплекта прибора;
- 5 КСВ мост 5.436.109 из комплекта Р2-78;
- 6 КСВ мост 5.436.108-3 из комплекта Р2-73;
- 7 Кабель соединительный ВЧ ЯНТИ.685671.002 (канал 7/3) из комплекта прибора;
- 8 Кабель соединительный ВЧ 415-0058-036 (ф. EMERSON CONNECTIVITY/JOHNSON, канал N тип) из комплекта прибора;
- 9 Кабель соединительный ВЧ ЯНТИ.685671.002 (канал 7/3) из комплекта СКЗ-49/1.

Рисунок 8.18 – Схема электрическая подключения приборов для определения КСВН

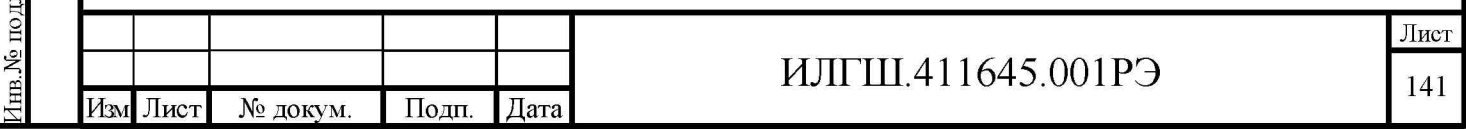

Анализатор спектра настраивают на установленную частоту генератора и устанавливают на нем следующие параметры:

- полоса обзора 0 Гц;
- полоса пропускания 10 кГц;
- полоса видеофильтра 30 кГц;
- период обзора (время развертки) 100 мс;
- линейная шкала измерения уровня.

На втором генераторе сигналов устанавливают частоту с отстройкой 200 Гц и уровень сигнала 0 дБм. Отключают выход.

При помощи настройки анализатора спектра подбирают уровень сигнала так, чтобы соответствующая ему горизонтальная линия располагалась примерно посередине экрана. С помощью маркера измерить напряжение сигнала Uref.

Отсоединить мост от исследуемого генератора. Включить выход и увеличить уровень второго генератора сигналов до тех пор, пока напряжение на анализаторе не станет равным Uref  $\pm$ 1 %. Снова подключить мост к генератору.

Нажать однократный запуск и измерить с помощью маркеров анализатора спектра минимальный U<sub>MIN</sub> и максимальный U<sub>MAX</sub> уровни сигнала.

Повторить измерения на других частотах 1500, 2500, 3000 и 10 МГц, а также при повышенном выходном уровне. (Примечание - на частоте 10 МГц использовать КСВ мост  $5.436.108-3)$ 

Вычисляют значения КСВН по формуле (8.20):

Подп. и дата

Инв. № дубл.

Ззам. инв. №

Іодп. и дата

$$
KCBH = \frac{U_{MAX}}{U_{MIN}},
$$
\n(8.20)

Результаты проверки считают удовлетворительными, если КСВН основного выхода прибора не превышает требований п.4.4.12.2.

8.7.4.34 Определение входного сопротивления для внешних модулирующих сигналов по входу «ВНЕШН МОДУЛ» (п.4.4.12.3) проводят непосредственным измерением сопротивления по этому входу мультиметром 34401А.

Результаты проверки считают удовлетворительными, если измеренное значение соответствуют требованиям п.4.4.12.3.

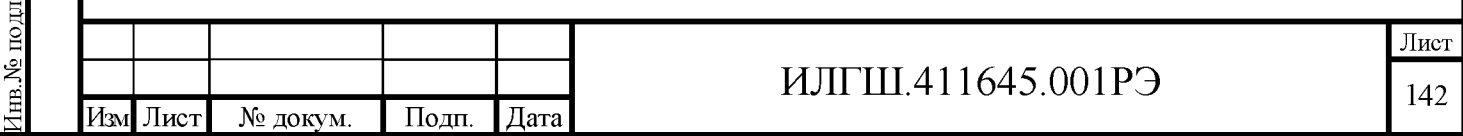

8.7.5 Оформление результатов поверки

Подп. и дата

Инв.<br>№ дубл.

Взам. инв. №

ци. и дата

8.7.5.1 Результаты поверки оформляются в порядке, установленным метрологической службой, которая осуществляет поверку, в соответствии с Приказом Минпромторга России от 02.07.2015 г. № 1815.

8.5.7.2 Если прибор по результатам поверки признан пригодным к применению, то на него наносится знак поверки и выдается свидетельство о поверке или делается запись в формуляре, заверяемая подписью поверителя и знаком поверки.

8.5.7.3 В случае отрицательных результатов поверки прибор признают непригодным к применению и направляют в ремонт. Свидетельство о поверке аннулируется, выписывается извещение о непригодности к применению и вносится запись о непригодности в формуляр.

8.5.7.4 Критерием предельного состояния прибора является невозможность или нецелесообразность его ремонта.

Приборы, не подлежащие ремонту, изымают из обращения и эксплуатации.

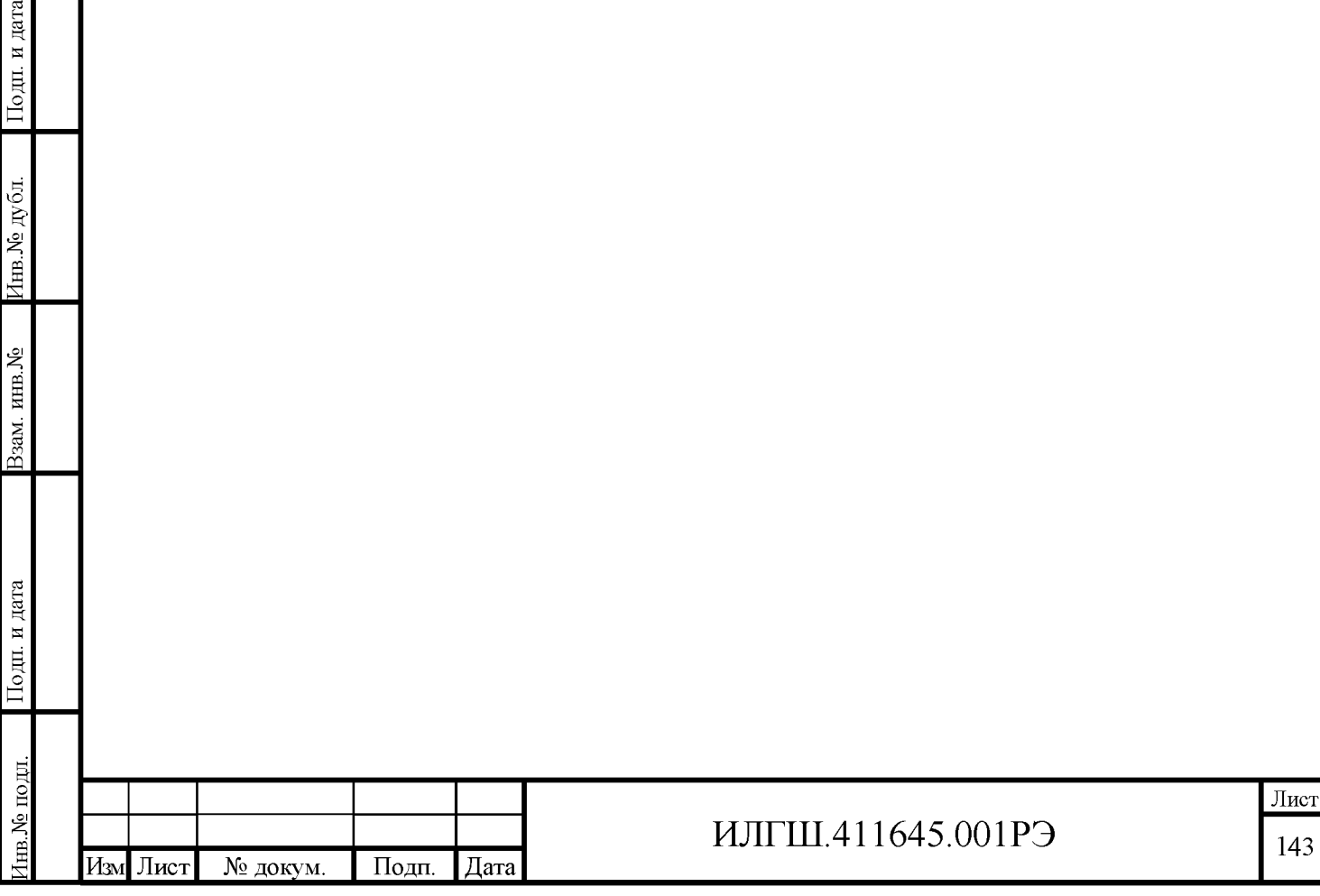